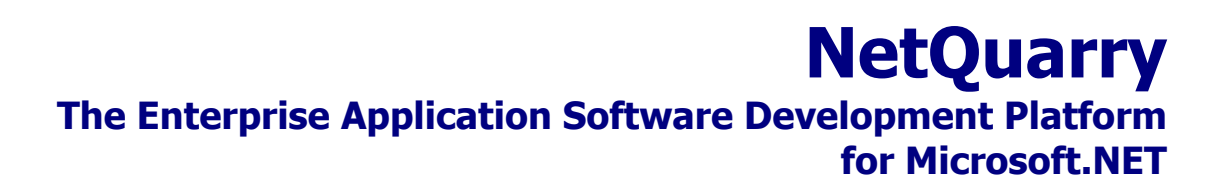

**IssueTrak Tutorial – 1 – The Platform** 

# **Table of Contents**

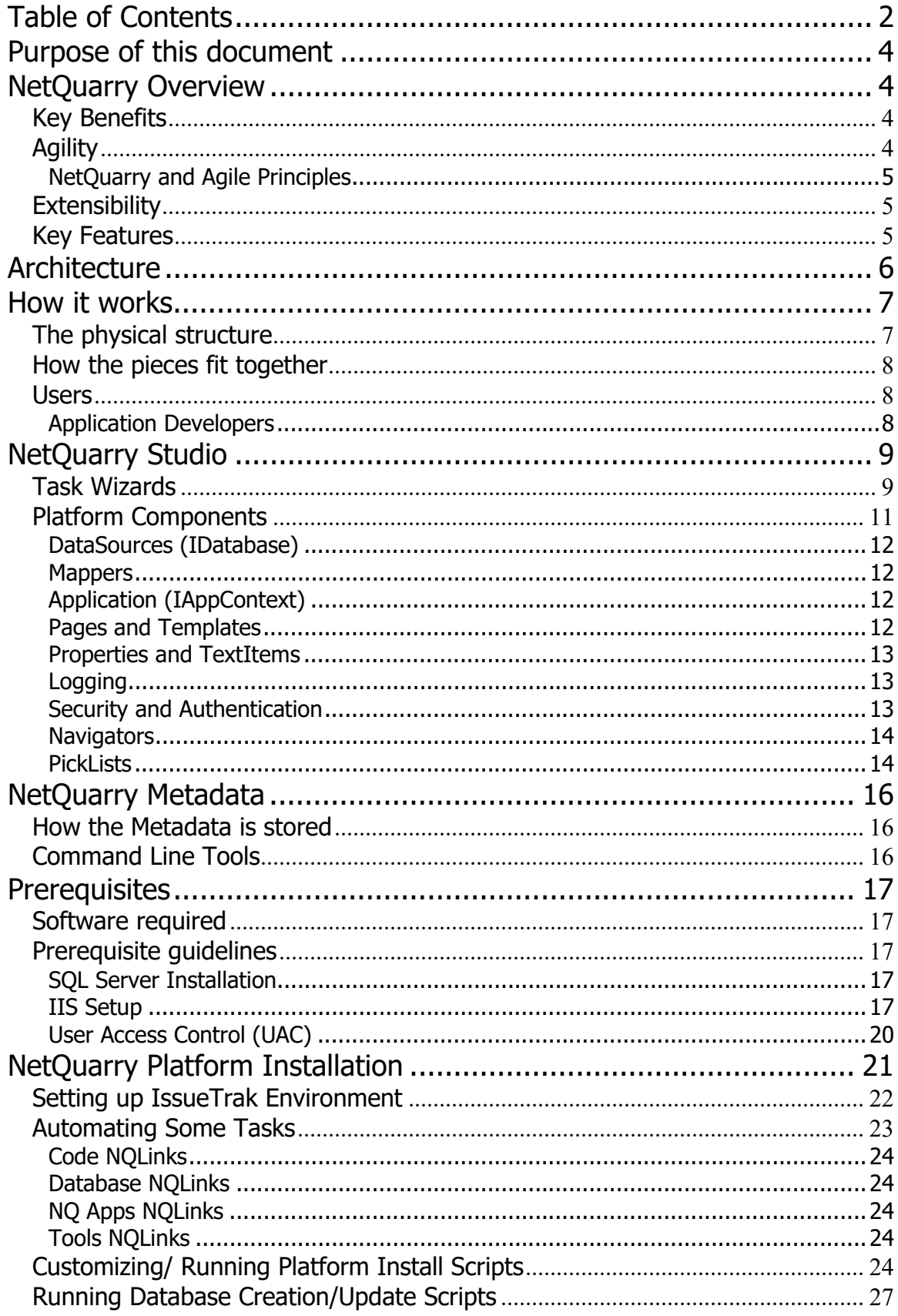

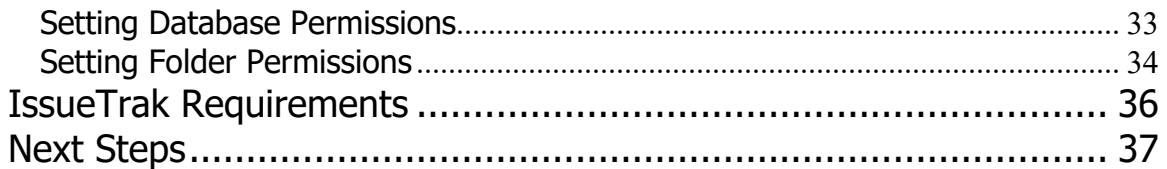

# **Purpose of this document**

This document is a tutorial that explains how to build an application using the NetQuarry Enterprise Application Platform. The document is split into three parts.

Part 1 – Explains how the NetQuarry Platform works and how the platform should be installed and configured.

Part 2 – Takes you through a set of steps to create a functional bug tracking application. The steps will be deal entirely with manipulating metadata to create the IssueTrak application.

Part 3 – Enhances the basic functionality of the IssueTrak application by adding complex business rules with C# extensions, creating scheduled tasks and debugging.

# **NetQuarry Overview**

NetQuarry is an enterprise application software platform for Microsoft.NET. It is comprised of pre-built software, metadata and tools designed to help professional software teams develop significantly better enterprise and hosted business applications. Developers using NetQuarry will deliver everything faster (less time and manpower equals less cost):

- Rapid Prototypes (in as little as one day)
- Initial functional applications that perform like highly mature ISV solutions
- Subsequent versions and improvements without major rewrites.
- Agile response to the reality of changing requirements

## **Key Benefits**

- Rapid results/development cycle
- High product functionality with low project execution risk
- Low ownership cost
- Low maintenance cost
- Low hardware cost
- Rich functionality for customization

NetQuarry provides a foundation of functionality common to virtually all enterprise class applications The common functionality includes data binding, database virtualization, OS-virtualization, searching, filtering, user interface (UI), security / permissioning, and numerous other commonly required capabilities. In each case the features are designed with great attention to the enterprise-class foundation, and with the knowledge of what custom applications, the developers *and* users of those applications really need.

# **Agility**

Today's dynamic business environments demand a great deal from developers and their managers. Agile, iterative development allows developers to incorporate frequent

feedback from end users, realizing that successful applications are constantly refined, changing rapidly to meet the needs of the enterprise.

Making agile development successful requires advanced software infrastructure and disciplined methodologies. Infrastructure should be designed to facilitate iterative development, producing quality applications.

## **NetQuarry and Agile Principles**

The following basic principles (loosely adapted from the agile development manifesto)

- The highest priority is to satisfy the customer through early and continuous delivery of valuable software. Building infrastructure is a requirement to basic delivery of software, however, customers cannot "see" infrastructure. NetQuarry removes this requirement completely.
- An agile development platform and approach allows developers to welcome changing requirements, even late in development. NetQuarry allows developers to harness change for the customer's competitive advantage.
- Working software is the primary measure of progress. NetQuarry allows developers to deliver *working* software frequently, from a couple of days to a couple of months.
- Agile processes promote sustainable development. The sponsors, developers, and users should be able to maintain a constant pace indefinitely.
- Continuous attention to *technical excellence* and good design enhances agility. NetQuarry is the result of proven good design and quality.
- Simplicity—the art of maximizing the amount of work not done—is essential.

## **Extensibility**

A key concept of the NetQuarry product is its extensibility. Although from past experience we understand most of the commonly required features; we also know that we cannot anticipate or accommodate all custom application needs. For this reason NetQuarry provides a comprehensive extension model. This model allows extension to the basic functionality through creation of .NET-compatible components that are configured into the system to respond to system events. This model makes NetQuarry an excellent platform not just for new application development, but also for **Enterprise Application Integration (EAI)**. Using NetQuarry, multiple external applications can be integrated into a single front-end. In addition, because of the meta-data used to specify Business Objects in NetQuarry, **NetQuarry can provide SOAP and Service Oriented Architecture (SOA) definitions.** 

#### **Key Features**

- A rich object-data source-mapping layer that is declared by the developer using tools provided by NetQuarry. Object definitions are stored in the EAP metadata.
- A detailed event model and event framework that allows the developer to write domain specific business rules in fully independent and contained

classes. The developer does not need to inject utility code (like codegenerators) into their classes. Events can be handled by a chain of classes and can be reused across multiple Objects. The existence of the event handlers (called "extensions") is stored in the EAP repository.

- A feature rich user interface layer that includes integrated binding to the underlying business objects and total customization. The EAP stores the UI definitions in the repository and dynamically renders the user interface at runtime. Most changes can be applied by configuration (declarative programming) while the application is running. Like all of the other metadata objects, they are persisted into the repository along developer specified boundaries ("modules").
- Enterprise class services including:
- Role-base Security
- Authentication
- Searching/Filtering
- Internationalization
- "First time achievable scalability"
- Integrated task scheduling

The EAP is a declarative framework that stores relevant application information in a configurable, deployable meta-data repository and allows domain specific extensions to the application to be developed in any .NET language. You reuse and extend the EAP in the same way that the EAP extends the .NET framework.

# **Architecture**

The NetQuarry Enterprise Application Platform (EAP) allows you to build and deploy ntiered, enterprise quality applications. The EAP sits on the Microsoft .NET common language runtime and provides rich functionality at all layers of an application.

The NetQuarry EAP does not generate code, rather, it uses the NetQuarry Core Runtime, custom configuration, metadata, and developer coded extensions to construct world class, quality applications.

The application is divided into four logical layers: Presentation, Application, Data Access, and Services. Each layer supports customization and configuration at every level.

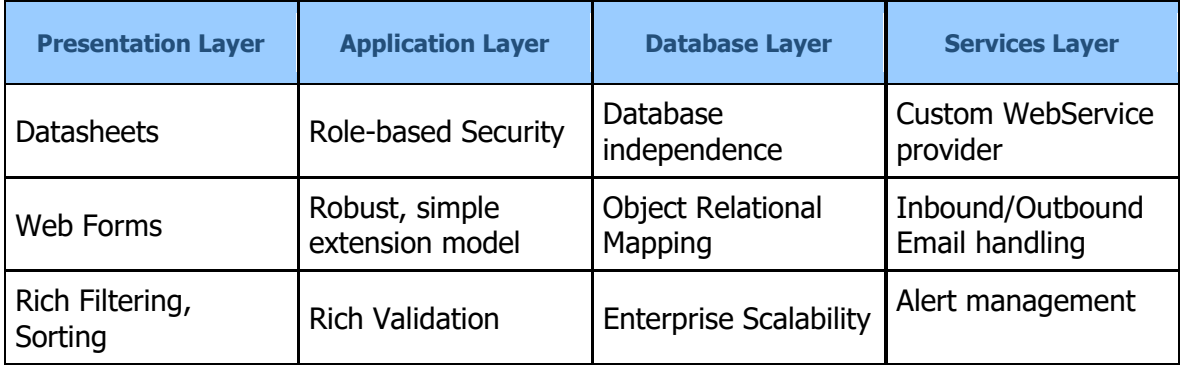

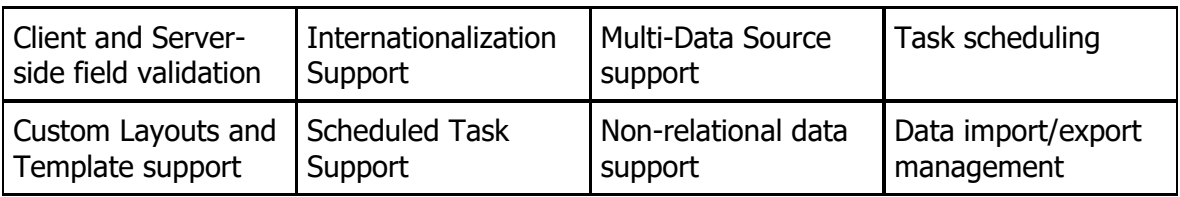

All of the NetQuarry runtime functionality is fully managed code and 100% .NET.

The presentation layer is a set of reusable ASP.NET based user interface elements. There is full support for custom ASP.NET pages, either bound to the underlying NetQuarry Data Mapping objects or completely standalone. The presentation layer is a first class consumer of the application layer interface.

The application layer provides a fully componentized, loosely coupled, and reusable extension model that allows the application developer to add their own domain-specific business logic without wading through *any* generated or platform code. Additionally, the application layer provides a single, consistent interface for accessing business logic and data access. This same interface is used by the platform to expose your custom application-layer objects as WebServices, allowing you the same interface via SOAP that the presentation layer uses to provide an ASP.NET end user experience.

The platform also supports a type-safe extension model using platform generated .Net generic (template) classes.

The data access layer uses ADO.NET to access data sources across your enterprise, regardless of the underlying data store; relational, WebService-based, or procedural. The Database layer provides true data source independence and rich Object Relational Mapping, all with enterprise scalability.

Finally, the services layer provides rich runtime services, such as email processing, alert management, and task-scheduling. In addition, applications created using NetQuarry have their business objects automatically exposed as fully typed WebServices to the external world.

# **How it works**

When trying to understand NetQuarry, it is helpful to understand several aspects of the product. First, what is the physical structure and content of the software? Second, what sorts of users interact with it and what does that look like? Third, what are the most important components and how do they interact?

## **The physical structure**

NetQuarry is a complete set of Microsoft .NET libraries, executable applications, web pages, and meta-data. The entire platform has been written in 100% managed .NET code. The core platform libraries expose a set of managed classes that drive the application using meta-data as a primary means of configuration.

# How the pieces fit together

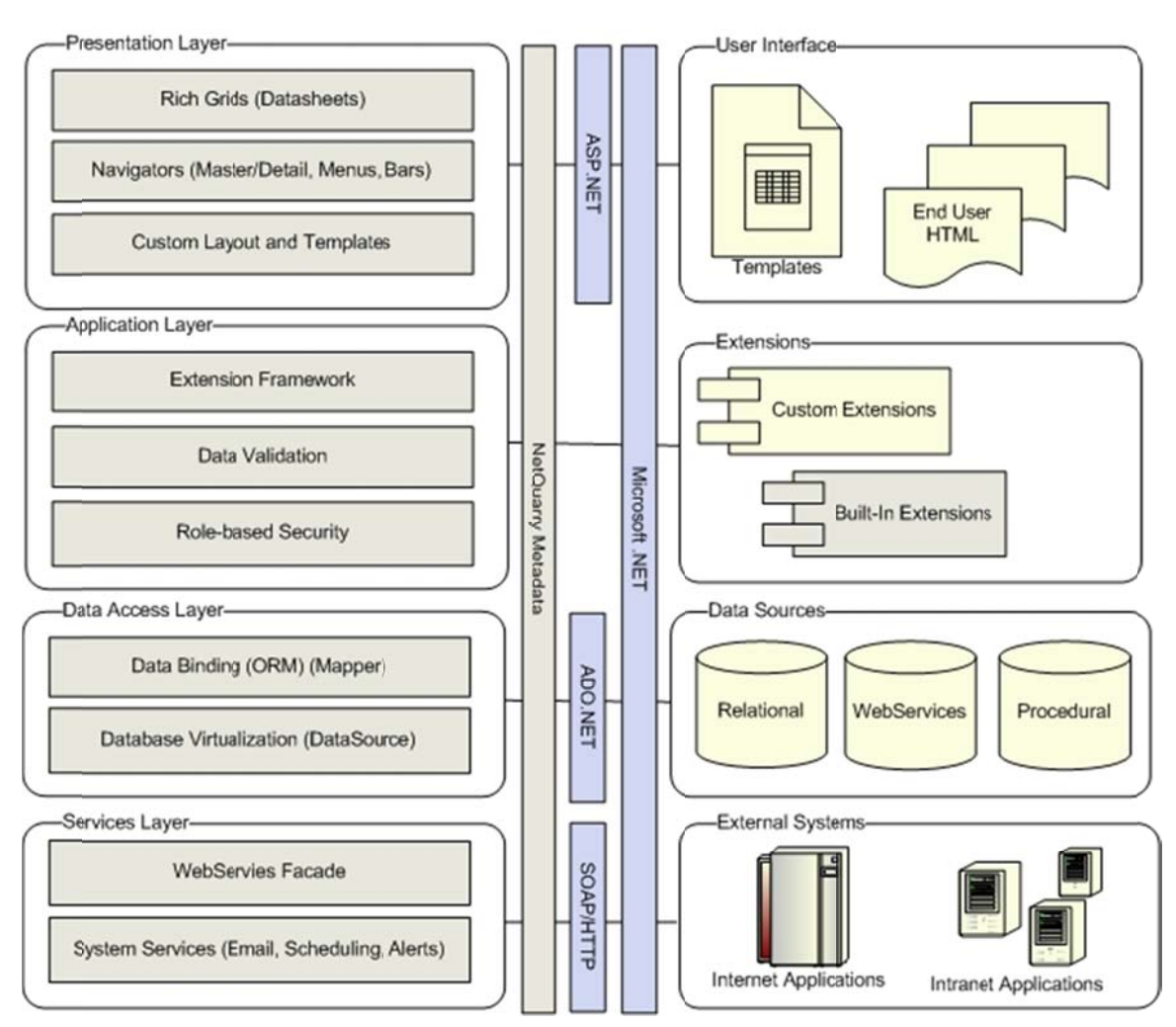

## **Users**

The platform has two basic faces for each of the two main user groups. Application developers interact with the NetQuarry Studio, a Windows .NET application that configures the runtime application's meta-data. End-Users interact with an ASP.NET web application (running in the context of IIS) that uses the configured meta-data to build the user interface, manipulate and format data from any number of data sources (both relational and not), control authentication and permissions, and manage custom business logic.

#### **Application Developers**

Application Developers build applications by doing one of three primary tasks. First, a developer develops or analyzes the data that is to be used in the application. Second, the developer uses NetOuarry Studio to manipulate meta-data that describes to the NetQuarry runtime how the end application will look and manage the application's data. Third, any custom business logic is written using any .NET language and IDE (e.g. Visual Studio .NET) to produce focused application extensions.

#### **Data Sources**

Business applications depend on data. Increasingly, this data comes from multiple data "sources" across the enterprise. These sources of data may exist in relational databases such as Oracle, Microsoft SQL Server, or IBM DB2. Some of the sources of data, however, exist as Web Services, XML documents, or remote procedure calls. NetQuarry makes aggregating disparate data into a single, functional user interface simple and fast.

# **NetQuarry Studio**

To describe an application to the NetQuarry runtime the developer interacts with the NetQuarry Studio. The Studio is a Windows application that manipulates the meta-data objects and guides the developer through the creation and management of these objects.

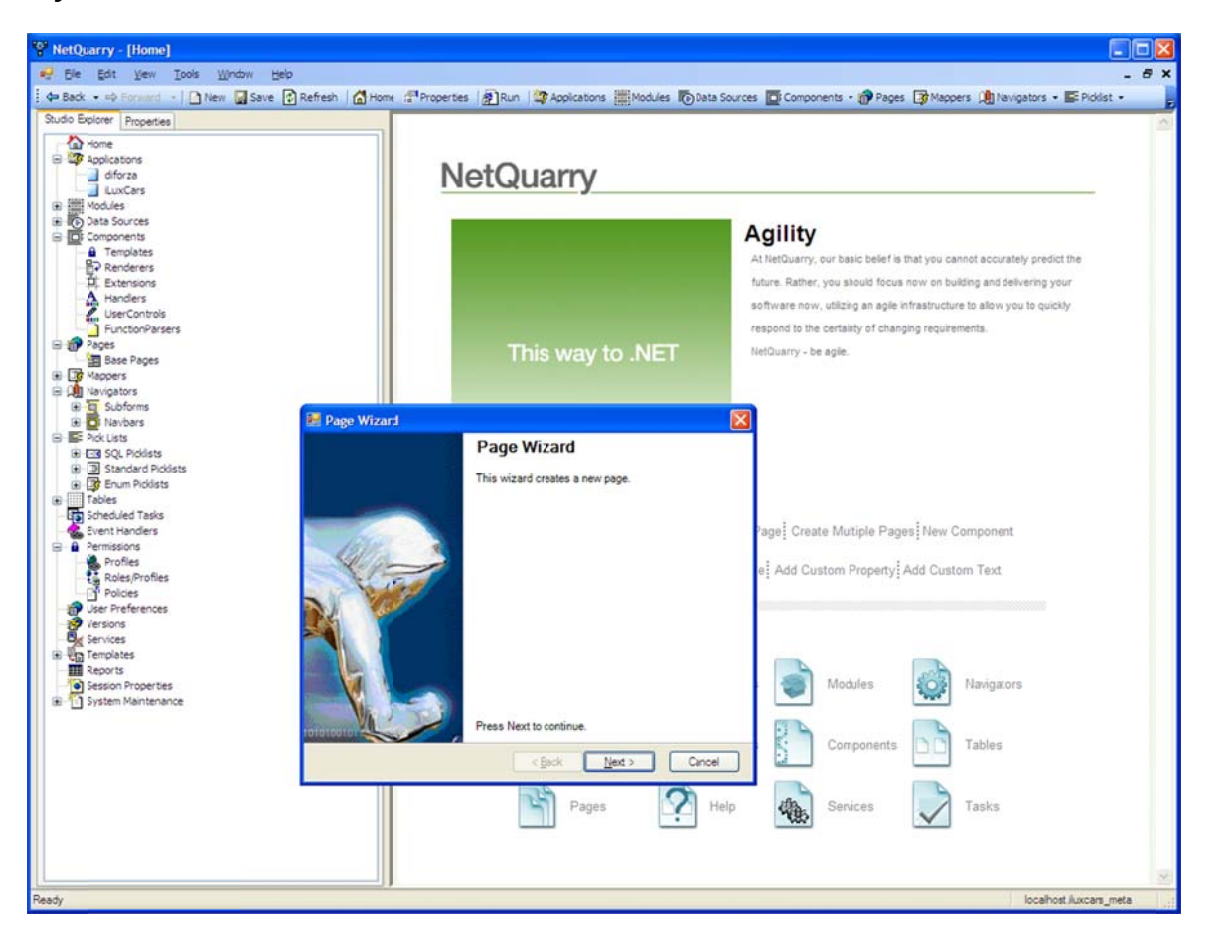

NetQuarry Studio running Page Wizard

## **Task Wizards**

Most of the major tasks related to metadata configuration have associated task wizards to quide the application developer through the process of creating objects.

The rest of the studio works in a familiar way to Visual Studio users, all objects support a set of properties specific to that object and the properties are manipulated via a familiar property sheet interface.

|                                                                    | "NetQuarry - [ Mappers - (3 Rows)]                                                                                                    |                        |                      |                                         |                              |                              |                   |                          |                | Ick                                              |
|--------------------------------------------------------------------|----------------------------------------------------------------------------------------------------|------------------------|----------------------|-----------------------------------------|------------------------------|------------------------------|-------------------|--------------------------|----------------|--------------------------------------------------|
|                                                                    | File Edit View Tools Window Help                                                                                                    |                        |                      |                                         |                              |                              |                   |                          |                | B X                                              |
|                                                                    | d= Back + =0 Forms d +   Ditew [a] Save [c] Refresh   @ Home (a Properties   @ Run   @ Applications   ill Nodules Inp Data Sources   Di Components + @ Pages [@ Mappers   @ Intergators + E Pickist + |                        |                      |                                         |                              |                              |                   |                          |                |                                                  |
| Studio Explorer Properties                                         |                                                                                                    |                        | Mappers - (3 Rows)   |                                         |                              |                              |                   |                          |                |                                                  |
| $21 =$                                                             |                                                                                                    |                        | Module               | <b>Name</b>                             | <b>View Name</b>             | <b>Data Source</b>           | <b>Attributes</b> |                          |                | Attributes:                                      |
| ×<br><b>El Behavior</b>                                            |                                                                                                    |                        | <i><b>Issue</b></i>  |                                         |                              |                              |                   |                          |                | DenyInsert<br>$\overline{\phantom{a}}$           |
| El CeliTypeAttributes                                              | 0x00000000                                                                                                    | ١                      | <b>issue</b>         | issue                                   | issue                        | IssueTrak                    |                   |                          |                | DenyUpdate                                       |
| El Filter0ptions                                                   | 0x00000000                                                                                                    |                        | issue rel            | issue rel                               | issue rel_view               | IssueTrak                    |                   | o                        |                | DenyDelete                                       |
| IgnareRowLock                                                      |                                                                                                    |                        | issue_rel            | issue rel to                            | issue rel to view            | <b>IssueTrak</b>             |                   | $\overline{7}$           |                | BiDirectional                                    |
| Max                                                                |                                                                                                    | ₩                      |                      |                                         |                              |                              |                   |                          |                | NoCSSOverride                                    |
| MaxLength                                                          | 4                                                                                                    |                        |                      |                                         |                              |                              |                   |                          |                | NoRowRequery                                     |
| MaxLengthTruncate                                                  |                                                                                                    |                        |                      |                                         |                              |                              |                   |                          |                | LogTransactions                                  |
| Min                                                                |                                                                                                    |                        |                      |                                         |                              |                              |                   |                          |                | UseDistind                                       |
| SortDescInit                                                       |                                                                                                    |                        |                      |                                         |                              |                              |                   |                          |                | PopupDetail                                      |
| <b>El Code Generation</b>                                          |                                                                                                    |                        |                      |                                         |                              |                              |                   |                          |                | NoTabOrdering                                    |
| PropertyName                                                       |                                                                                                    |                        |                      |                                         |                              |                              |                   |                          |                | <b>NogicalDelete</b>                             |
| <b>E</b> Data                                                      |                                                                                                    |                        |                      |                                         |                              |                              |                   |                          |                | NoClientValidation<br>NoHeaderFreezing           |
| AggregateType                                                      |                                                                                                    |                        |                      |                                         |                              |                              |                   |                          |                | Unallocated                                      |
| AliasName                                                          |                                                                                                    |                        |                      |                                         |                              |                              |                   |                          |                | SkipCodeGeneration v                             |
| CalcuatedValue                                                     |                                                                                                    |                        |                      |                                         |                              |                              |                   |                          |                |                                                  |
| ColumnName                                                         |                                                                                                    |                        | Fields               |                                         |                              |                              |                   |                          |                |                                                  |
| DefaultValue                                                       | $\overline{2}$                                                                                                    |                        |                      | Extensions Permissions Filters Captions |                              |                              |                   |                          |                |                                                  |
| Discrim                                                            |                                                                                                    |                        | Fields - (21 Rows)   |                                         |                              |                              |                   |                          |                |                                                  |
| SourceField                                                        |                                                                                                    |                        | <b>Key Name</b>      | Column Order                            | Picklist                     | Column Width                 | Cell Type         | NET Type                 | Data Type<br>× | Attributes:                                      |
| Table                                                              | issue                                                                                                    |                        | issue id             |                                         | 1                            |                              | 0 TextBox         | System.Guid              | uniqueidenti   | Required                                         |
| Timezone                                                           |                                                                                                    |                        | issue number         |                                         | $\overline{2}$               |                              | 6 TextBox         | System.Int32             | int            |                                                  |
| ValidationScript                                                   |                                                                                                    |                        | summary              |                                         | $\overline{3}$               |                              | 26 TextBox        | System.String            | nvarchar       | Locked<br>$\Box$ PK                              |
| $E$ Format                                                         |                                                                                                    |                        | description          |                                         | 4                            |                              | 30 TextBox        | System.String            | nvarchar       | <b>Fi</b> ExcludeFromSelect                      |
| CssClass                                                           |                                                                                                    |                        | assigned user id     |                                         | 5 ssue users                 |                              | 12 ComboBox       | System.String            | nvarchar       | QuickCreate                                      |
| Format                                                             |                                                                                                    |                        |                      |                                         |                              |                              |                   |                          |                |                                                  |
|                                                                    |                                                                                                    |                        |                      |                                         |                              |                              |                   |                          |                |                                                  |
| HeaderIcon                                                         |                                                                                                    |                        | status_id            |                                         | 7 ssue status                |                              | 12 ComboBox       | System.Int32             | int            | AutoAssign                                       |
| Style                                                              |                                                                                                    |                        | category id          |                                         | 8 ssue_category              |                              | 12 ComboBox       | System.Int32             | int            | Identity<br>Search                               |
|                                                                    |                                                                                                    |                        | component id         |                                         | 9 issue component            |                              | 12 ComboBox       | System.Int32             | int            | Sensitive                                        |
| Grous                                                              | detail_grp                                                                                                    |                        | priority_id          |                                         | 10 ssue priority             |                              | 12 ComboBox       | System.Int32             | int            |                                                  |
|                                                                    | 0x00000000                                                                                                    | ٠                      | severity id          |                                         | 11 ssue severity             |                              | 12 ComboBox       | System.Int32             | int            | HtmlContent                                      |
|                                                                    |                                                                                                    |                        | discovered via id    |                                         | 12 ssue discovered via       |                              | 12 ComboBox       | System.Int32             | int            | HtmlCaption                                      |
| LinkKey                                                            |                                                                                                    |                        | committed date       |                                         | 13                           |                              | 12 DatePicker     | System.DateTime datetime | ×              | <b>SubformKey</b>                                |
| LinkNOP                                                            |                                                                                                    | $\left  \cdot \right $ |                      |                                         |                              |                              |                   |                          |                | DefaultFromParent                                |
|                                                                    |                                                                                                    |                        | <b>Permissions</b>   |                                         |                              |                              |                   |                          |                | FullTextTip                                      |
| ControlName                                                        |                                                                                                    |                        |                      |                                         |                              |                              |                   |                          |                | EditInList                                       |
| ParentField                                                        |                                                                                                    |                        | Profile              | Read                                    | Write                        | Corfiguration                |                   |                          |                | No Client Validation                             |
|                                                                    |                                                                                                    | ٠                      | Administrators       | $\boxed{\mathbf{v}}$                    | $\overline{\mathbf{z}}$      | ☑                            |                   |                          |                | UniqueKey                                        |
| OnChange                                                           | $\overline{\mathbf{v}}$                                                                                                    |                        | Call Center          | $\overline{\mathbf{v}}$                 | $\overline{\mathbf{v}}$      | Ø                            |                   |                          |                | FreezeColumn                                     |
|                                                                    |                                                                                                    |                        | Consumer             | $\overline{S}$                          | $\overline{v}$               | Ø                            |                   |                          |                | Filterer                                         |
| <b>Add Property</b>                                                |                                                                                                    |                        | Developers           | ☑                                       | $\overline{\mathbf{v}}$      | Ø                            |                   |                          |                | Audit<br>NonNullable                             |
| El Layout<br>El Hideflavor<br>E Link<br>E Misc<br><b>El Script</b> |                                                                                                    |                        | LostPassword         | $\overline{S}$                          | $\triangledown$              | Ø                            |                   |                          |                |                                                  |
| <b>Behavior</b>                                                    |                                                                                                    |                        | RegisterUse<br>Users | ø<br>п                                  | $\overline{\mathbf{v}}$<br>п | $\overline{\mathbf{z}}$<br>г |                   |                          |                | UseDefaultOnUpdate<br>ButtonAsCommand<br>Custom1 |

NetQuarry Studio showing Mapper View

#### **Extensions**

Extensions are a key concept of the NetQuarry platform. Extensions are libraries that receive events from the running application objects. For example, when a record in a page is changed, the Mapper representing that data fires update events (notifications) through all of the extensions configured (via metadata) on that object.

#### This is a powerful programming pattern that is extremely simple for application developers, even those unfamiliar with Microsoft .NET to quickly grasp and master.

To create an extension, the developer runs a wizard from the Studio that allows them to specify the name, location, language  $(C#, VB.NET)$ , and which objects they want to attach the extension.

Some objects support the idea of "global" extensions (e.g. Mappers). A global extension is automatically attached to all objects of a particular class. This is particularly useful for functionality such as auditing and summary information handling.

Extensions must implement a known interface (NetQuarry.IExtension) or derive from a provided base class. For example, to build an extension that handles events on a Mapper (e.g. Update, Insert, Delete), the following code (generated via the extension wizard) provides the template.

To make extension implementation easier, NetQuarry provides TypedMappers and TypedExtensions based on TypedMappers. TypedMappers derive from mapper-specific base class generics (templates) generated by the platform. TypedExtensions use TypedMappers. TypedExtensions, using TypedMappers provide a type-safe way to manipulate mapper objects.

**C#** 

```
using System; 
using NetQuarry; //--- include the NetQuarry objects 
using NetQuarry. Data; //--- include the NetQuarry data objects
namespace IssueTrak.Extensions 
\left\{ \right./// <summary> 
  /// 
  // / </summary>
  public class XExt : MapperExtensionKernel 
   { 
      public XExt() {} 
      public override void RowBeforeUpdate(IMapper sender, 
                                                 NQEventArgs e) 
      { 
         IField fld = sender.Fields["forecast_discount_amount"]; 
         if (System.Convert.ToInt32(fld.Value) > 10) 
           fld.Value = 10; 
      } 
   } 
}
```
Handling business logic using this methodology is both simple and robust. Extensions can be reused across multiple objects, they can be debugged interactively using Visual Studio, and they hide the complexity of the infrastructure from the application developer allowing them to concentrate on the task of building business applications.

## **Platform Components**

The common functionality includes data binding, database virtualization, OSvirtualization, searching, filtering, user interface (UI), security / permissioning, and numerous other capabilities. The platform is comprehensive and extendable. Most of the objects have both the capability to fire events through extensions and be configured via metadata.

## **DataSources (IDatabase)**

As mentioned above, enterprise data may come from multiple data "sources" across the enterprise. These sources of data may exist in relational databases such as Oracle, Microsoft SQL Server, or IBM DB2. Some of the sources of data, however, exist as Web Services. A DataSource is an important, first class object in the NetQuarry platform. A DataSource is specified by name (and properties) in metadata, and the physical connection to it is specified in the web.config file.

NetQuarry uses a DatabaseProviderFactory pattern to create the correct connection type for each database. The provider pattern allows the data access code to treat different source types the same because they are all subclasses of the same base class. As far as the developer is concerned, the physical source of data is mostly immaterial.

#### **Mappers**

A Mapper is the primary means of mapping object-oriented programming objects to data sources managed by relational databases or other sources of data. A Mapper provides 2 way (Read and Write) access to the underlying Data Source.

There are several subclasses of the Mapper object. The most important are the MapperDatasheet and MapperDetail. Each provides an implementation that uses the data in the Mapper to render a view of the data using HTML.

#### **Application (IAppContext)**

The Application object holds information that is used throughout each page (or server) request. The Application is available to all objects, most importantly the extensions. The Application object is created as the first object in any request, and when possible it is cached for performance purposes.

The Application object handles connecting to the authentication provider, authenticating the user, checking object permissions for that user, storing user (UserContext) information, holding the list of available NetQuarry.PageInfo objects, and connecting to the metadata (Repository) data source. It also has a collection of DataSources specified in metadata.

More than one Application object may be specified in metadata, and connecting to an application allows the user to see more than one "view" of an implemented NetQuarry application (more on this in the security sections).

#### **Pages and Templates**

A Page is the smallest object that renders user interface. Some pages display data from a Mapper, while others allow the user to perform a quick search, quick creation of an object, or perform some sort of navigation. A Page can inherit from a Base Page.

A Template is a code-based layout with one or more regions that can host other UI elements. The regions are called Slots and the elements they host are called Page Elements. Page Elements are specified in the Page Element subform in the studio and each is assigned to a Slot. Different templates provide Slots.

### **Properties and TextItems**

Many NetQuarry platform objects support a collection of custom Properties. Properties are fields of information that varies between objects and object instances. Most properties are loaded from the metadata when the object is created. A property that is loaded from metadata has an associated parameter object (a metadata only object) defined in the metadata. Properties can be added at runtime or design time. At design time, parameters form the definition for the NetQuarry studio's property sheet.

TextItems are similar to properties but hold only strings. Additionally, each TextItem object is specific to a locale (or culture). At runtime, Textitems are loaded for the current user's culture. If there is no string for the type of text for the current culture, the default culture is used. All strings used in the platform are represented as TextItems. This provides a simple way to support multiple user languages (cultures) on a single site, with a single codebase.

#### **Logging**

The platform is proactively logging a rich set of data to help the developer diagnose problems during development and runtime. Additionally, the developer can use the builtin object called DevLog to add messages to the log.

#### **Security and Authentication**

NetQuarry supports application security using a powerful, replaceable set of authentication and permission patterns. Depending on the needs of your application and the capabilities of your enterprise infrastructure, NetQuarry can support several different methods of user authentication.

#### **Authentication Providers (IAuthenticationProvider)**

An authentication provider implements the IAuthenticationProvider interface and handles the Authenticate method. NetQuarry ships with three providers, a Generic provider, a Windows based provider (for Active Directory or NTLM authentication), and a database provider.

#### **Roles and Profiles**

After authentication, the platform asks the authentication provider for a list of directory (ADS, NTLM, Database) roles for which the user is a member. These directory roles are mapped to runtime "profiles" which assign all runtime objects permissions. By default, an object is available to all users. The mapping of directory roles to profiles is done using the NetQuarry studio.

At runtime, the platform calls IAppContext.HasPermission to determine if an object is available to the current user.

#### **Permissions**

Most objects use the NetQuarry.ObjectPermissions enumeration to specify security for that object. The NetQuarry.ObjectPermissions enumeration is a superset of all possible system permissions (and is extensible). All attributes of the enumeration don't apply to every object. For example, NavigationTargets only support the "Read" permission bit.

#### **Policies**

For permissions that cannot be expressed as NetQuarry.ObjectPermissions bits, you can define a custom "policy." A policy is simply a named permission that is granted to a set of profiles. This is a powerful and handy method for building an application with specific permissions for your users.

For example, one could define a policy that grants a set of profiles the right to mass email to the contents of a list of data. Then, before adding the custom MapperCommand that supported this functionality, the developer would ask the application if the current user had permission to the policy.

#### **UserContext**

After authentication, the UserContext object holds the current user identity and a collection of profiles. A UserContext object can re-create itself from a token securely. The IAppContext object holds the current UserContext.

#### **Navigators**

A navigator is an object that holds one or more "targets" (or links) that provide the end user with a way to navigate from one object to another. The most common types of navigators are subforms and navbars. Pages that have subforms have either a set of tabs or lists that represent related data. A Navbar works like a top-level menu and provides links to the top-level pages in the application.

#### **PickLists**

A PickList represents a domain specific list of values that can be used to translate the key of an item (typically a foreign key in a database table) to a description. All Mapper.Field objects have a PickList property.

PickLists are of one of three types:

- A "standard" PickList. This type of list is loaded from the metadata and supports the descriptive text in the current user's culture (language).
- A "SQL" PickList. This type of list is loaded from one of the databases (can be the an operational database or the repository) and can contain 1 to 3 columns of data.
- An "Enumeration" PickList. This list is a 2 column PickList loaded from a string type name as its source.

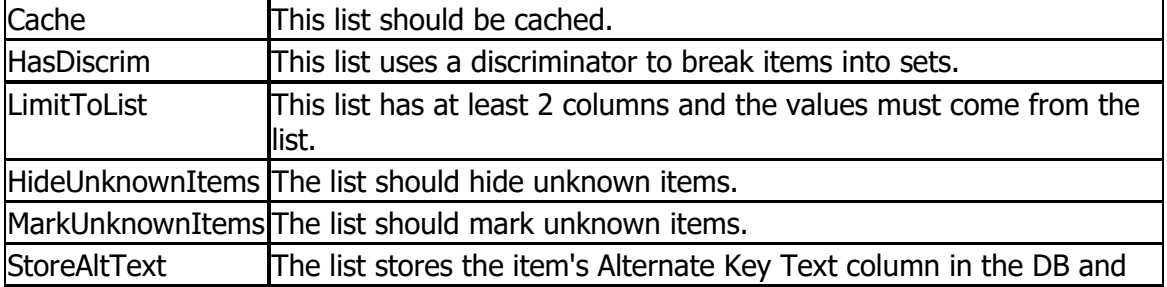

PickLists have one or more of the following attributes:

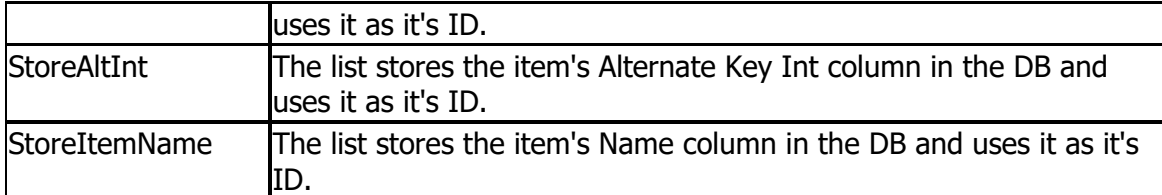

For the most part, PickLists tend to have the LimitToList attribute set. This attribute means that the list has a key (hidden) and text (displayed). For example, if you had a column in a database that held an integer ID for a customer status you might create a PickList like this:

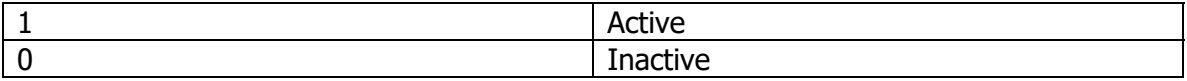

This list could be of type "standard" and the text (Active, Inactive) would be localizable.

Note that PickLists are most often used with dropdown lists (comboboxes), lists, and radio buttons (controls offering the user a set of possible selections), but PickLists work with any cell type. For example, if a field uses a read-only TextBox, a PickList can still be used to resolve a stored value to its corresponding display text. The use of PickLists for this type of functionality is entirely reasonable providing that the number of items in the PickList is not excessive.

For performance and user-interface quality reasons, you should generally avoid having more than a few hundred items in a PickList.

For more information about the API objects see http://help.netquarry.com

# **NetQuarry Metadata**

## **How the Metadata is stored**

An application created with the NetQuarry platform uses metadata as the definition or description of the runtime application. At both design and run-time this metadata is stored in a relational database (e.g. SQL Server, Oracle, MySQL). The NetQuarry Studio reads and writes data to this operational store.

However, for several reasons, mainly the fact that a relational database is not a convenient format for source code control, the permanent format of the metadata is not a relational database. Instead, for configuration purposes, the "truth" of the metadata is stored in human readable, and easily diff-able, text format. This meta-data should be treated like code and stored in a version control system.

When editing the metadata, the tools allow the developer to segment sections of the metadata into groupings defined either by a "module" or an "application." The metadata can then be saved to the file system and checked into a configuration management system. Creating a current snapshot of the metadata is accomplished quickly and simply by loading the application module files into an empty metadata schema via a command line database initialization tool.

The segmentation of the metadata allows multiple developers to effectively work on a single application, ensuring that metadata changes can be handled by the configuration management system at the same level as source code.

While editing, the studio tracks changes to each module and allows the developer to export only those modules that have been changed.

## **Command Line Tools**

For convenience and scripting purposes, it is generally recommended that you use the command line interface to save and load metadata. The tool (called MetaUtil) takes 4 parameters and will save an entire application's metadata to a single location:

Example: call %NQBIN%"\EAP.Tools.MetaUtil.EXE" -save . "Provider=SQLOLEDB;Data Source=.;Initial Catalog=issues meta; Integrated Security=SSPI" IssueTrak

Note that this assumes that you have defined an environment variable that points to the install/bin folder.

# **Prerequisites**

## **Software required**

NetQuarry requires the following:

- Microsoft Windows XP SP3 (recommended Windows 7 SP1 or later) or Microsoft Windows Server 2003 (Service Pack 1)
- Microsoft SQL Server 2000 (recommended 2008 or later)
- Microsoft .NET Framework Version 2.0 (recommended Version 3.5 or later)
- Visual Studio 2008.
- IIS Web Services. Exact version depends on installed operating system.
- Microsoft Report Viewer 2010
- NetQuarry Platform

## **Prerequisite guidelines**

#### **SQL Server Installation**

When configuring your local installation of SQL Server, we recommend you assign the SQL Server service authentication to operate as the Network Service Account (NT AUTHORITY\NETWORK SERVICE).

The tutorial is written assuming that you have installed SQL Server in Mixed or Integrated authentication mode. All examples and scripts assume integrated security.

#### **IIS Setup**

When configuring IIS for versions of IIS 7 or greater, you also have to include in the setup the IIS 6 Management Compatibility Options

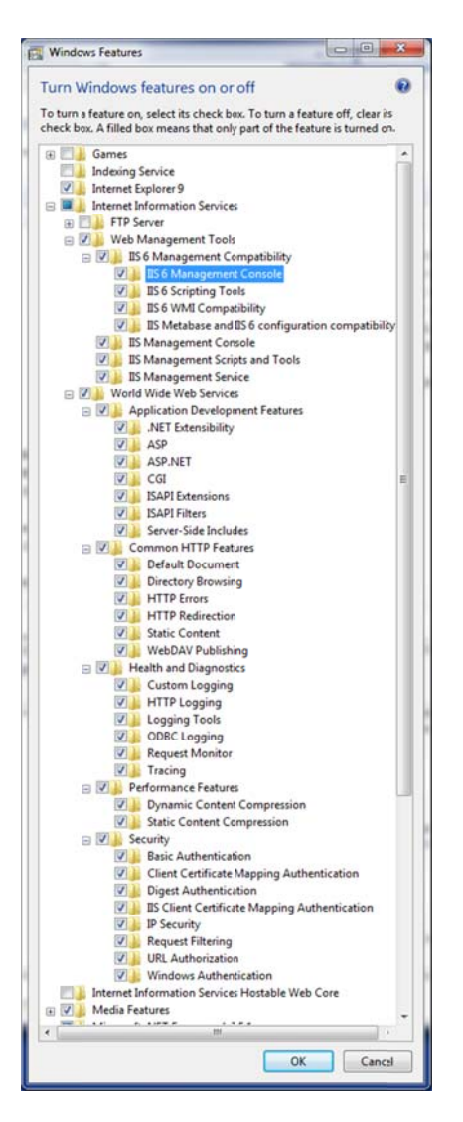

The NetQuarry platform is required to run under the "Classic" rather than "Integrated" pipeline mode. You may choose any application pool under which to run the NetQuarry platform as long as it is set to "Classic" managed pipeline mode. You may also create a new application pool for installing the NetQuarry platform, as long as the .Net version is set to 4.0 and the "Classic" managed pipeline mode.

For the application pool you have chosen to run the NetQuarry platform, also set the Identity to use the same Network Service account you configured for the SQL Server service logon.

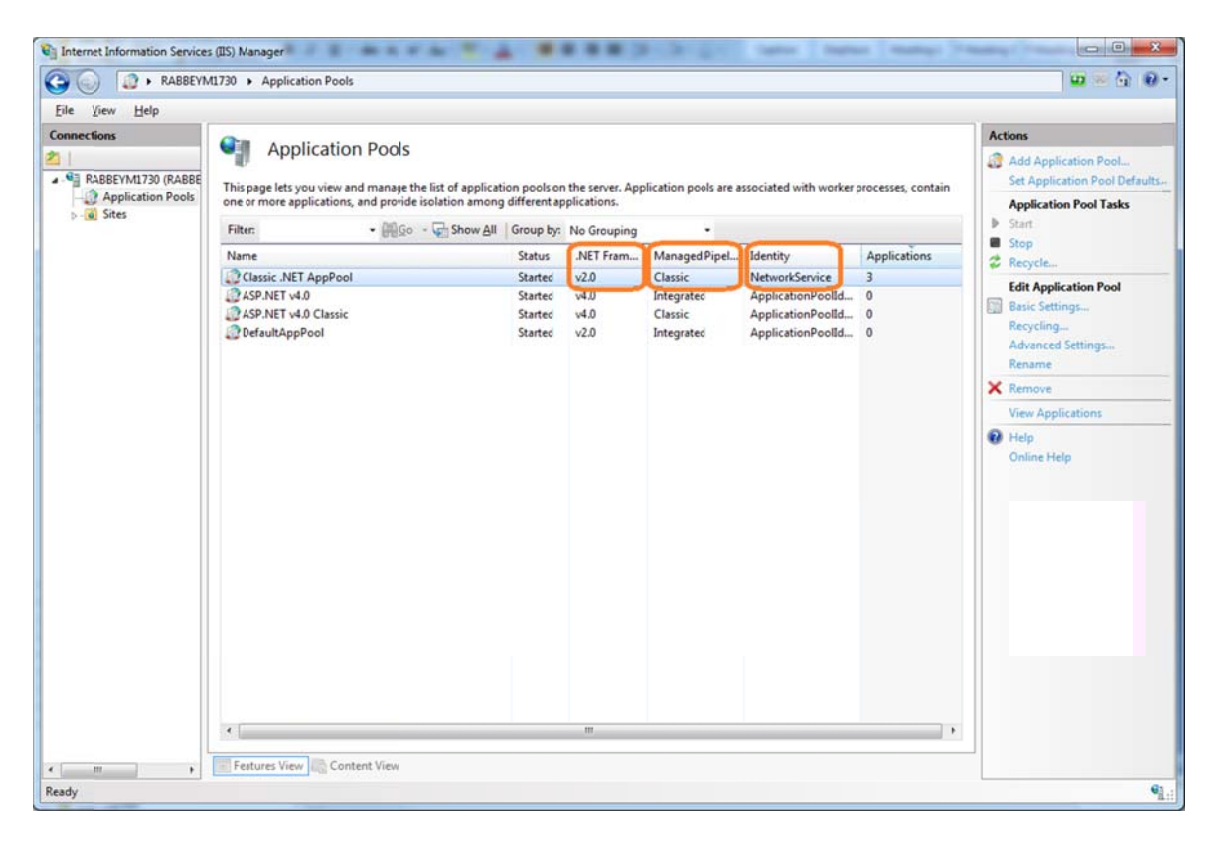

Set the identity of the application pool via the Advanced Settings of the application pool. Also, in the same property dialog. Under Process Model. Set Ping Enabled = false. This turns off IIS health checking monitor which allows you to debug your extension code without having the worker process resetting due to timeout.

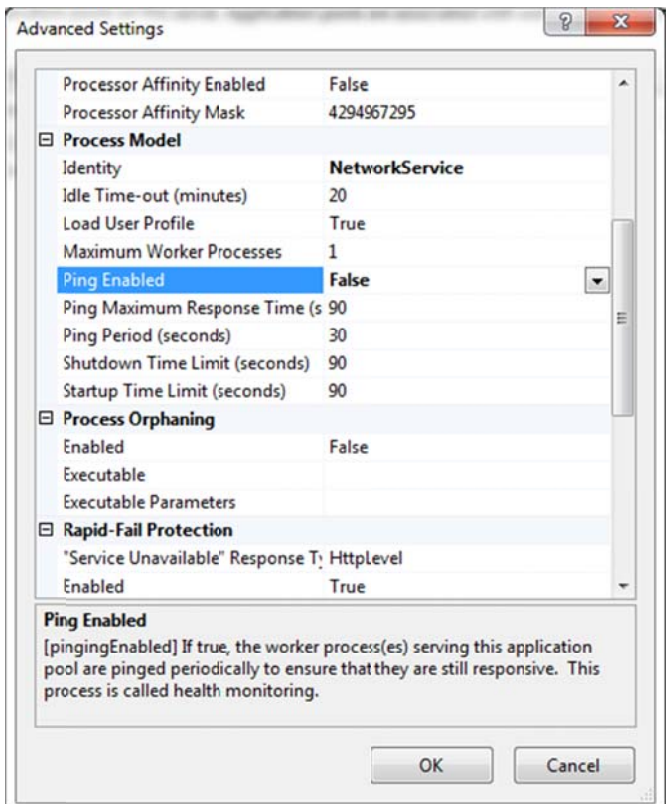

Using the Network Service users as the identity logon for the application pool is suggested, but you may use any identity for the application pool. However, if you do use a different identity, you should ensure that the same user/identity is added as a logon right to your SQL Server

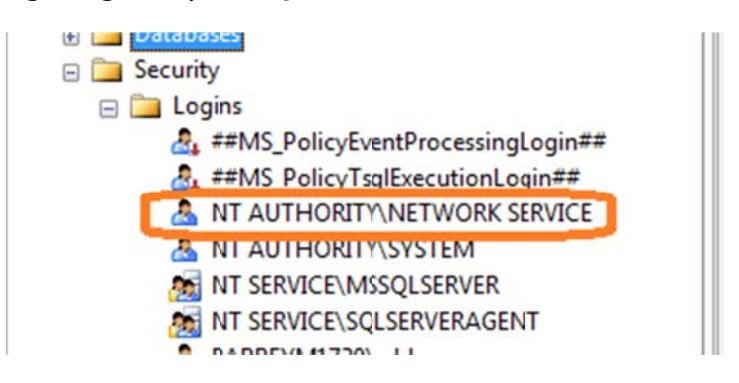

And change the database scripts for database creation to add your own identity as a role member to the databases.

## **User Access Control (UAC)**

We recommend that on Windows 7 platforms that you set the UAC notification level to "Never Notify"

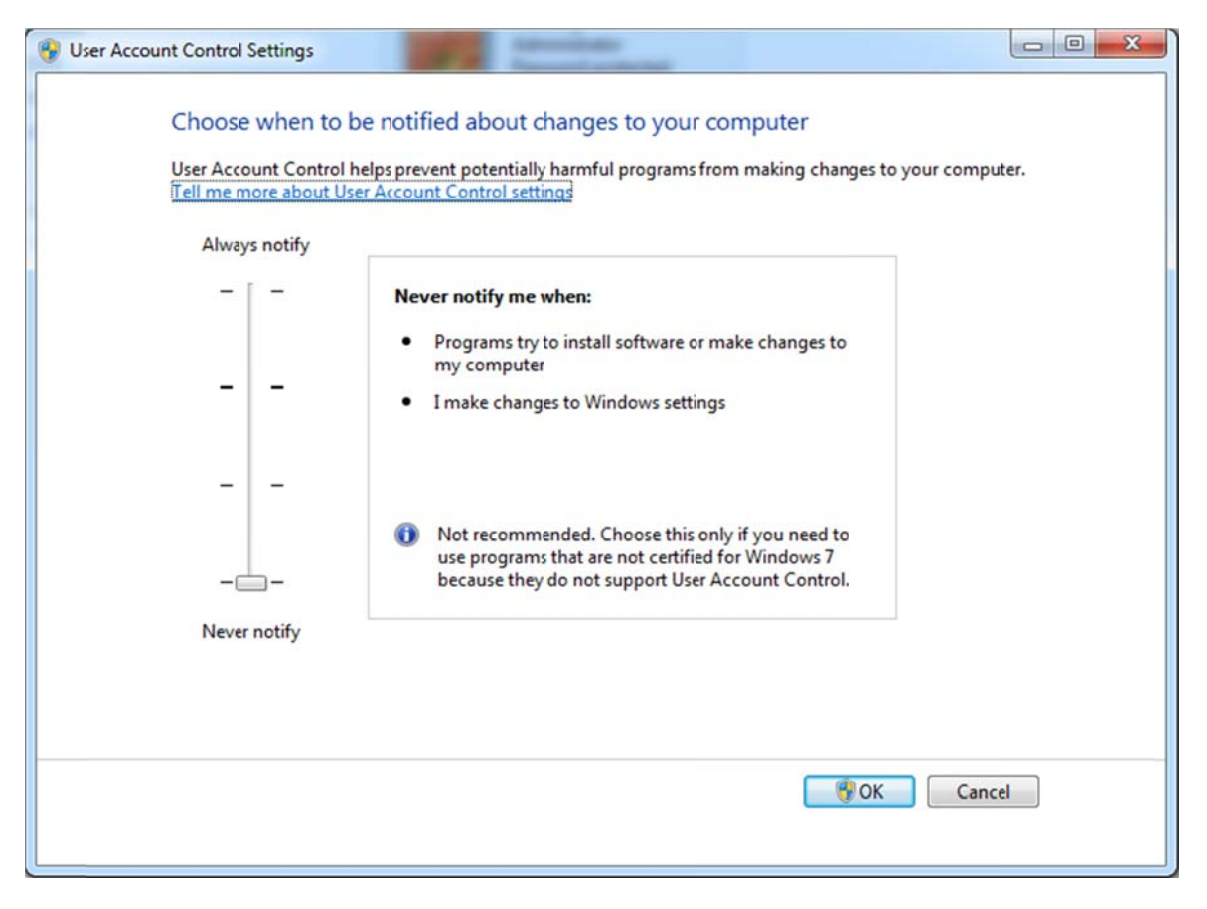

If you do not make this change, then you must perform the platform installation process via an "Administrator" command prompt.

# **NetQuarry Platform Installation**

You should install the NetQuarry Platform after the prerequisites. NetQuarry consists of a single MSI (Windows Installer) file. You may install this file by running it from the command line or Explorer. During installation, environment variables for NQROOT and NQBIN are created. These point to %SYSTEM\_ROOT%\InetPub\wwwroot\<virtual folder\ and %SYSTEM\_ROOT%\Inetpub\wwwroot\<virtual folder>\bin.

You can download the latest NetQuarry Installer from https://dev.netquarry.com/install/lastbuild/ You will be prompted for credentials. User: nqins staller, pwd: netquarry14 470.

Create a folder called C:\NetQuarry\Customers\IssueTrak and download the installer to that folder. Once downloaded you can simply launch the install process of the NetQuarry Platform which will only take a few seconds to complete.

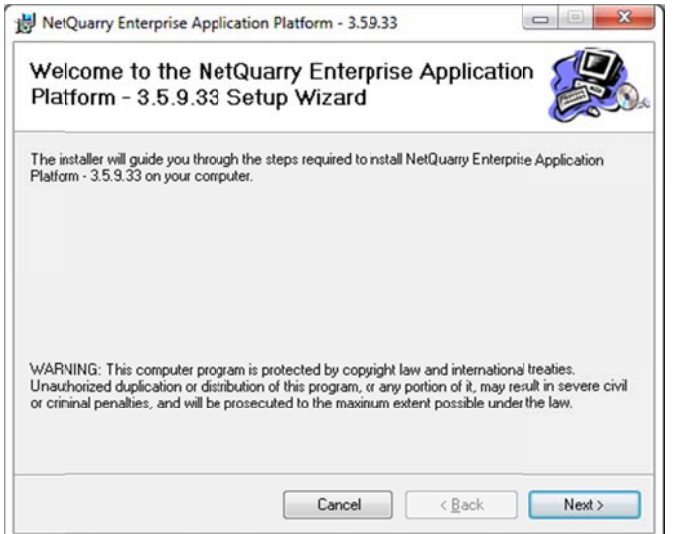

You will be prompted to choose an Application Pool with which to associate the installation (here you choose the application pool with the "classic" managed pipeline mode). Also you can choose whether to install platform into a virtual directory. If you wish to install the platform to the root of IIS, then don't provide a virtual folder name. Here we will be installing the platform to the **netquarry** virtual folder.

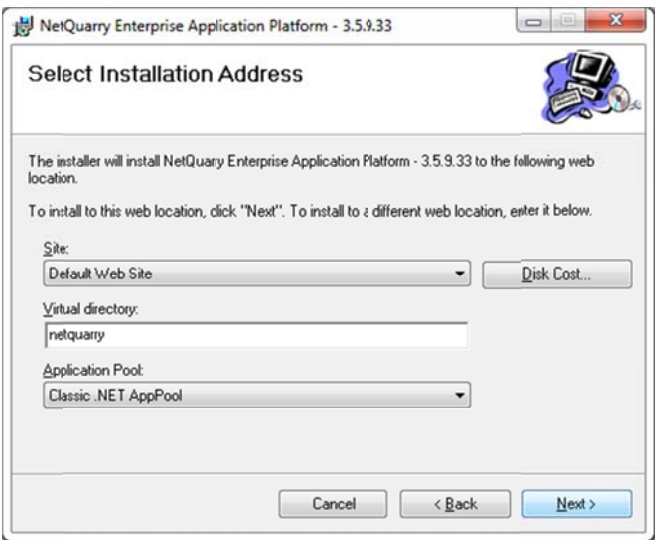

Once the installation is complete, you can confirm the platform is installed, by navigating to the installation folder, %NOROOT%. If you chose to follow the instructions it will be C:\inetpub\wwwroot\netquarry

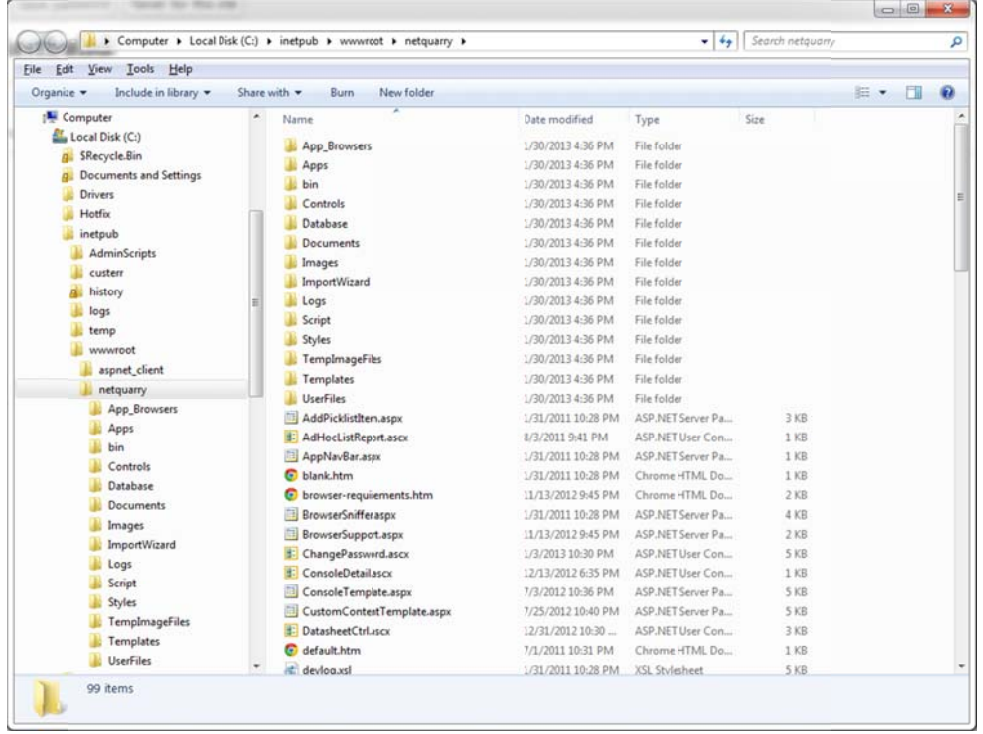

Also confirm that the environment variable %NQBIN% is mapped to %NQROOT%\bin.

## **Setting up IssueTrak Environment**

On your C: drive, create a folder structure for C\NetQuarry\Customers. Then navigate to %NQROOT%\Documents\Tutorials. Copy the IssueTrak subfolder and all of its contents to the C:\NetQuarry\Customers folder.

Once the copy is completed, you should see a folder structure similar to this...

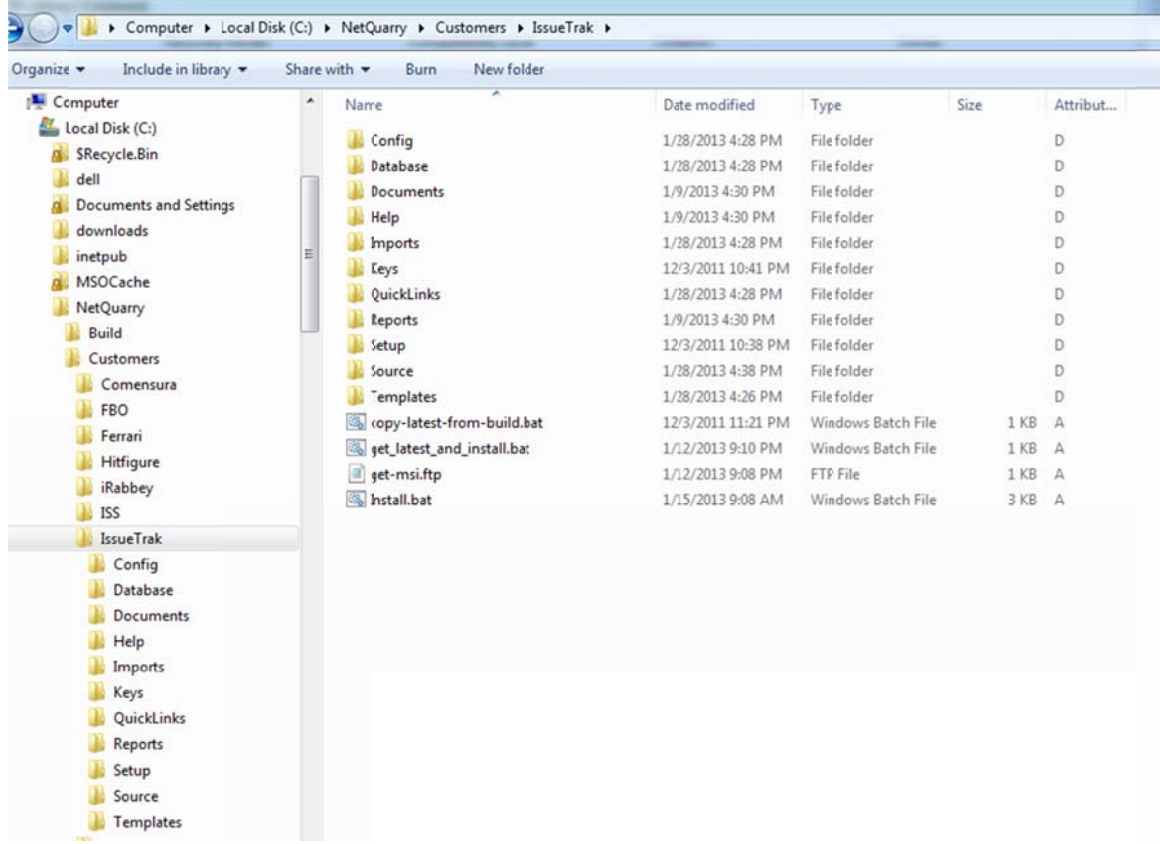

We want you to copy these files from the installation folder to another folder because each time you install the NetOuarry Platform, the content of the installed folders is deleted and recreated. Copying this content to new folder ensures any updates to the platform do not affect any of the work/changes you make to the IssueTrak application.

Also note the location we copy the files to, is referenced in various automation batch files that are described in the next section. If you deviate from the described steps, you will need to make some changes to the automation batch files.

## **Automating Some Tasks**

The platform installation comes with a set of convenience tools, shortcuts and batch files to automate some of the repetitive, or infrequently used tasks. Such as downloading and installing a new NetQuarry Platform. Scripting database changes and loading and saving metadata files.

These shortcuts are found in the C:\NetQuarry\Customers\IssueTrak\NQLinks folder. This folder has three subfolders. Code, Database, Tools.

In the Tools folder there is a self extracting executable that you should run to unpack the set of required tools shortcuts for this tutorial. Once you have run the self extracting executable, you can delete it.

The content of these folders can be added as a new toolbar to your TaskBar (right click on TaskBar, choose "Toolbars" and "New Toolbar". Then navigate to the NQLinks folder. Choose the NQLinks folder or drill down and select each of the sub folders individually.

## **Code NQLinks**

"Build IssueTrak" provides a shortcut to a batch file that compiles all the code associated with the IssueTrak application.

The GenCode folder provides shortcuts to generate class objects from the meta data.

#### **Database NQLinks**

"Update IssueTrakDB" provides a shortcut to a set of scripts that update the schema and meta data for the Issuetrak application.

"Update NQ DB" provides a shortcut to a set of scripts that update the NetQuarry studio schema and metadata.

#### **NQ Apps NQLinks**

"NQ Log Viewer" provides a shortcut to a program that displays debug output information from the NetQuarry platform (web applications, scheduled tasks, studio).

"NQ Studio" provides a shortcut to launch the NetQuarry Studio application.

"NQ Task Runner" provides a shortcut to a tool that executes a scheduled task for any configured application to assist in debugging potential problems.

#### **Tools NQLinks**

"Get Latest Platform and Install" provides a shortcut to a set of scripts that download the latest NetQuarry platform, uninstalls the current platform, reinstalls the latest platform and runs the necessary scripts to update the NetQuarry studio schema and metadata.

Reset App Pool.bat provides a way to quickly (much more quickly than resetting IIS) recycle the app pool during development so you can release any custom extensions from memory during development.

#### **Customizing/ Running Platform Install Scripts**

The next step is to confirm you can automate the platform installation process.

Navigate to the C:\NetQuarry\Customers\Issuetrak folder.

Execute the "copy-latest-from-build.bat" script to confirm that this downloads the latest version of the NetQuarry Platform installer to the local folder. You may be prompted by the windows firewall to allow the windows ftp client to access the internet.

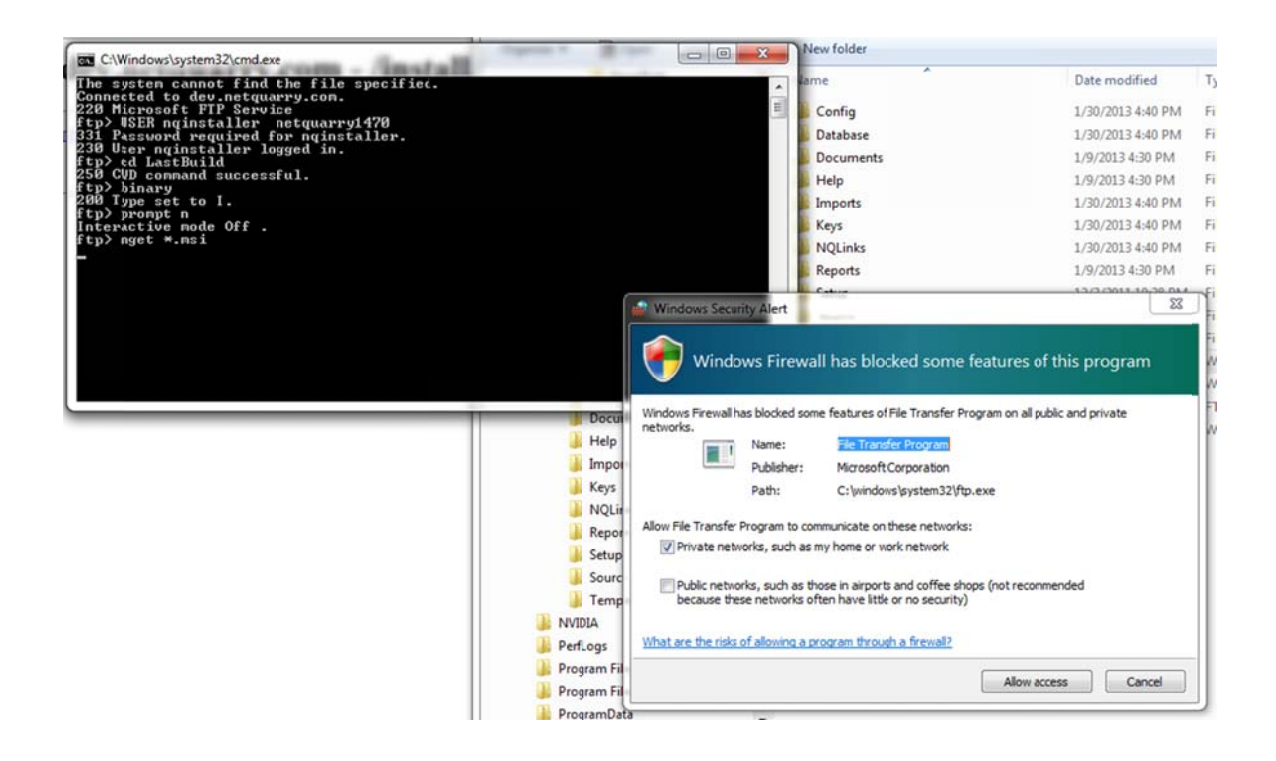

In the same folde r, C:\NetQu arry\Customers\IssueTrak, edit the Install.bat script.

@echo off @echo Un‐installing NetQuarry Platform... **call "%SystemRoot%\System32\MsiExec.exe" /x {642ADDFC‐6BBC‐4C4B‐A8C9‐377727C18024} /passive**  @echo Installing NetQuarry Platform... call "%SystemRoot%\System32\msiexec.exe" /i "NetQuarry.msi" /log "C:\NetQuarry\Customers\Issuetrak\install‐ platform.log" **INSTALLDIR="C:\inetpub\wwwroot" TARGETAPPPOOL="Classic .NET AppPool" TARGETSITE="/LM/W3SVC/1" TARGETVDIR="" /passive** IF NOT EXIST %NQBIN%\eap.core.dll GOTO ERROREXIT @echo Installing core databases... cd %NQROOT%\Database\Scripts @echo Install studio repository... call %NQROOT%\Database\Scripts\db-install.bat @echo ‐‐‐‐‐‐‐‐‐‐‐‐‐‐‐‐‐‐‐‐‐‐‐‐‐‐‐‐‐‐‐‐‐‐‐‐‐‐‐‐‐‐‐‐‐‐‐‐‐‐‐‐‐‐‐‐‐‐‐‐‐‐‐‐‐‐‐‐‐‐‐‐‐‐‐‐‐‐‐‐‐‐ @echo Updating local .config files @echo ‐‐‐‐‐‐‐‐‐‐‐‐‐‐‐‐‐‐‐‐‐‐‐‐‐‐‐‐‐‐‐‐‐‐‐‐‐‐‐‐‐‐‐‐‐‐‐‐‐‐‐‐‐‐‐‐‐‐‐‐‐‐‐‐‐‐‐‐‐‐‐‐‐‐‐‐‐‐‐‐‐‐ IF EXIST C:\NetQuarry\Customers\IssueTrak\Config\web.config copy C:\NetQuarry\Customers\IssueTrak\Config\web.config %NQROOT%\web.config IF EXIST C:\NetQuarry\Customers\IssueTrak\Config\bin\EAP.Tools.exe.config copy C:\NetQuarry\Customers\IssueTrak\Config\bin\EAP.Tools.exe.config %NQBIN%\EAP.Tools.exe.config IF EXIST C:\NetQuarry\Customers\IssueTrak\Config\bin\EAP.Tools.CodeGen.exe.config copy C:\NetQuarry\Customers\IssueTrak\Config\bin\EAP.Tools.CodeGen.exe.config %NQBIN%\EAP.Tools.CodeGen.exe.config IF EXIST C:\NetQuarry\Customers\IssueTrak\Config\bin\EAP.Tools.TaskRunner.exe.config copy C:\NetQuarry\Customers\IssueTrak\Config\bin\EAP.Tools.TaskRunner.exe.config %NQBIN%\EAP.Tools.TaskRunner.exe.config IF EXIST C:\NetQuarry\Customers\IssueTrak\Config\bin\EAP.Scheduler.exe.config copy C:\NetQuarry\Customers\IssueTrak\Config\bin\EAP.Scheduler.exe.config %NQBIN%\EAP.Scheduler.exe.config IF EXIST C:\NetQuarry\Customers\IssueTrak\Config\bin\EAP.VSAddIn.dll.config copy C:\NetQuarry\Customers\IssueTrak\Config\bin\EAP.VSAddIn.dll.config %NQBIN%\EAP.VSAddIn.dll.config IF EXIST C:\NetQuarry\Customers\IssueTrak\Config\bin\EAP.Reporting.config copy C:\NetQuarry\Customers\IssueTrak\Config\bin\EAP.Reporting.config %NQBIN%\EAP.Reporting.config @echo ‐‐‐‐‐‐‐‐‐‐‐‐‐‐‐‐‐‐‐‐‐‐‐‐‐‐‐‐‐‐‐‐‐‐‐‐‐‐‐‐‐‐‐‐‐‐‐‐‐‐‐‐‐‐‐‐‐‐‐‐‐‐‐‐‐‐‐‐‐‐‐‐‐‐‐‐‐‐‐‐‐‐ @echo restore customized style and js @echo ‐‐‐‐‐‐‐‐‐‐‐‐‐‐‐‐‐‐‐‐‐‐‐‐‐‐‐‐‐‐‐‐‐‐‐‐‐‐‐‐‐‐‐‐‐‐‐‐‐‐‐‐‐‐‐‐‐‐‐‐‐‐‐‐‐‐‐‐‐‐‐‐‐‐‐‐‐‐‐‐‐‐ IF EXIST C:\NetQuarry\Customers\IssueTrak\Config\web\Styles\custom.css copy C:\NetQuarry\Customers\IssueTrak\Config\web\Styles\custom.css %NQROOT%\Apps\IssueTrak\Styles\custom.css IF EXIST C:\NetQuarry\Customers\IssueTrak\Config\web\Script\IssueTrak.js copy C:\NetQuarry\Customers\IssueTrak\Config\web\Script\IssueTrak.js %NQROOT%\Apps\IssueTrak\Script\IssueTrak.js @echo @echo Updating assembly path SQLCMD ‐S %SERVER% ‐Q "USE [issues\_meta]; UPDATE issues\_meta..xmt\_components SET assembly\_path = '%%NQBIN%%' WHERE module\_key='core\_components' AND assembly\_path IS NOT NULL;" goto END :ERROREXIT @echo One or more errors occurred installing or the installation was cancelled. GOTO FINAL :END @echo Install complete... pause :FINAL

In the batch file. DO NOT remove or modify the first command in script (gray color). Before a new platform can be installed, it must first be uninstalled.

The highlighted command section, should be modified to suit your environment. The TARGETAPPPOOL should be changed to the app pool you selected in the initial installation.

The TARGETSITE should be modified to match the site for the virtual folder. To determine the TARGETSITE, open the IIS Manager and identify the Parent Site of your virtual folder. Then, select that Site and click on Advanced Settings.

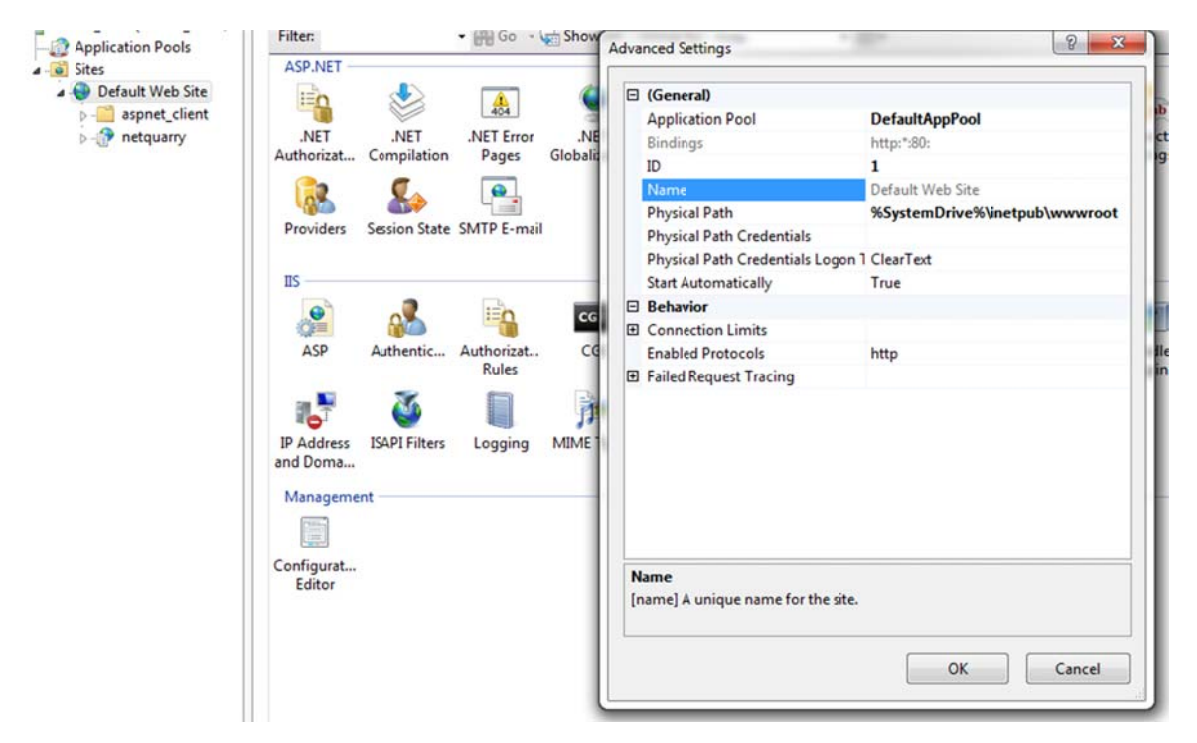

The ID property value (1, 2, etc) should be reflected in the site's ID in the batch file ("/LM/W3SVC/1", or "/LM/W3SVC/2" respectively).

The TARGETVDIR denotes the virtual folder to install the application to. If you chose not to install the application to a virtual folder during the initial setup, then you should remove the TARGETVDIR option from the install script. Or set TARGETVDIR=""

Save those changes and run the Install.bat script. This will uninstall the NetQuarry Platform and Reinstall in exactly the same place with all the same original settings.

Now you can run the get latest and install bat script that wraps the execution of the latest platform download and installation.

## **Running Database Creation/Update Scripts**

The next step is to create the database object and schema. There are four databases that need to be created.

- issues\_data which contains the operational data to store the issue trak  $\bullet$ information.
- issues meta which contains the metadata for the IssueTrak application.  $\bullet$
- issues  $\text{doc}$  which is the storage database for uploaded documents.  $\bullet$
- issues  $log -$  which is the storage database for logging functions.  $\bullet$

The issues doc and issues log databases are not required for the IssueTrak to work. In the absence of these extra databases, document storage and logging storage could be held in the issues\_data database. The splitting of database usage is a convenience for managing both the size, performance and portability of applications.

It's possible to create and populate the database objects manually, but we have provided a shortcut to a script that performs all the necessary tasks. Which are...

- Create database if they do not exist.
- Set the appropriate role member permissions.
- Populate the databases with the necessary schema.
- Populate the issues meta database with the necessary metadata.
- Populate (seed) the issues data database with any necessary data.

Navigate to the C:\NetQuarry\Customers\IssueTrak\NQLinks\Database folder and run the Update Issue Trak DB script shortcut. If you have added the NOLinks as a toolbar on the TaskBar, access it via that shortcut.

The script utilizes/execute various SQL and meta files depending on the required purpose. The following table shows where these files are located.

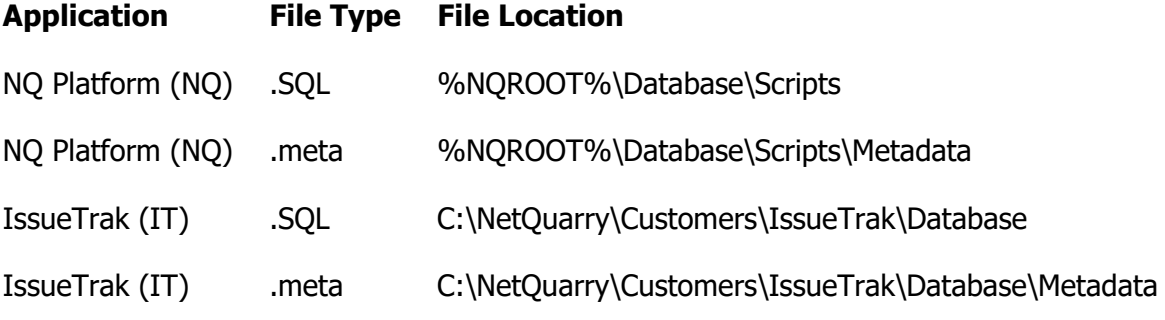

Upon execution of the database script, your output should look something like this.

#### **Content**

#### **Notes**

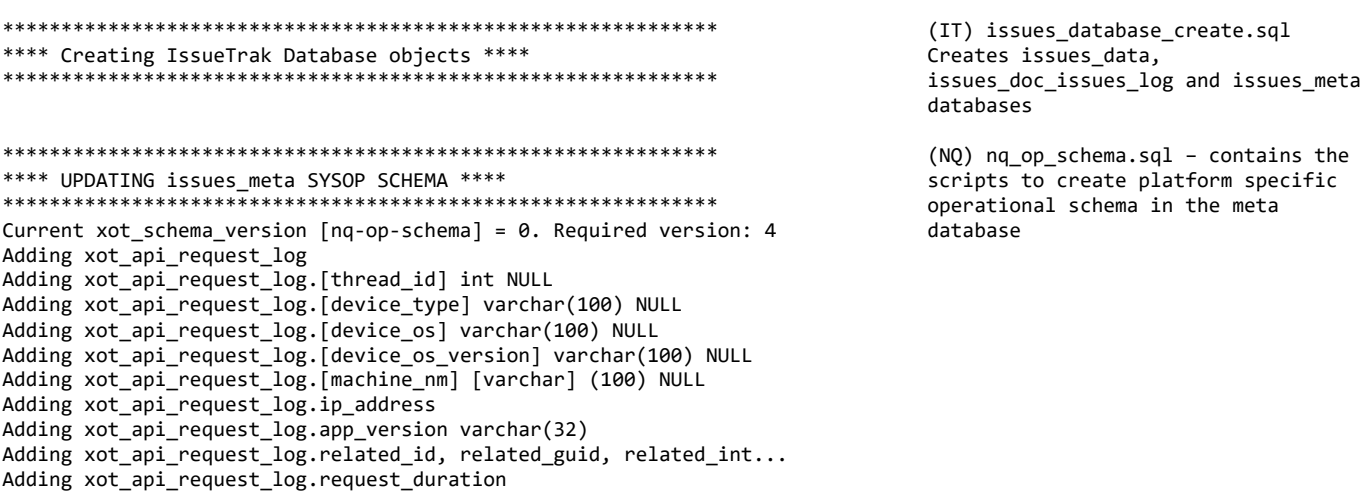

#### **Content Notes**

Adding xot\_api\_request\_log.ack\_guid (indexed), is\_acked Adding xot\_service\_tokens.callback\_endpoint\_url varchar(1000) Adding xot device token.push\_token varchar(500) Adding xot\_device\_token.device\_os varchar(200) Adding xot\_device\_token.app\_version varchar(32) Adding xot\_device\_token.[device\_type] varchar(100) NULL Adding xot device token. [device os version] varchar(100) NULL Adding xot\_device\_token.updated\_dt Adding xot\_saved\_filters.usage... Adding xot\_saved\_filters.page\_element\_id... Altering xot saved filters.module key to 50 chars Adding xot\_saved\_filters.flt\_desc\_verbose. CREATING xot\_account\_log... add xot account log.error message... add xot\_account\_log.action\_taken\_by\_id... CREATING xot\_request\_log\_rollup... CREATING xot\_request\_log\_err\_rollup... CREATING xot\_tenant\_permissions... Creating xot\_view\_state table Creating xot\_imports table Creating xot\_adhoc\_list\_reports table add xot\_bookmarks.visits, updated\_dt... CREATING xot\_user\_permissions... Increased xot\_browser\_history.ip\_address 45 to cover ipv6 addresses (with ipv4 translations) Adding xot\_browser\_history.eap\_utkn. Adding xot\_failed\_sql\_log.data\_source\_key, attr\_bits... Adding xot\_alerts.delivery\_type\_id, auto\_close\_secs, css\_class... \*\*\*\*\*\*\*\*\*\*\*\*\*\*\*\*\*\*\*\*\*\*\*\*\*\*\*\*\*\*\*\*\*\*\*\*\*\*\*\*\*\*\*\*\*\*\*\*\*\*\*\*\*\*\*\*\*\*\*\*\* \*\*\* UPDATING issues\_meta SYSTEM SCHEMA \*\*\*\* \*\*\*\*\*\*\*\*\*\*\*\*\*\*\*\*\*\*\*\*\*\*\*\*\*\*\*\*\*\*\*\*\*\*\*\*\*\*\*\*\*\*\*\*\*\*\*\*\*\*\*\*\*\*\*\*\*\*\*\*\* DELETING DATA FROM TABLE xmt\_locales DELETING DATA FROM TABLE xmt\_obj\_type\_rel DELETING DATA FROM TABLE xmt\_obj\_types DELETING DATA FROM TABLE xmt\_properties DELETING DATA FROM TABLE xmt\_text INSERTING DATA INTO TABLE xmt\_locales INSERTING DATA INTO TABLE xmt\_obj\_type\_rel INSERTING DATA INTO TABLE xmt\_obj\_types INSERTING DATA INTO TABLE xmt\_properties INSERTING DATA INTO TABLE xmt\_text \*\*\*\*\*\*\*\*\*\*\*\*\*\*\*\*\*\*\*\*\*\*\*\*\*\*\*\*\*\*\*\*\*\*\*\*\*\*\*\*\*\*\*\*\*\*\*\*\*\*\*\*\*\*\*\*\*\*\*\*\* \*\*\*\* UPDATING METADATA IN issues\_meta \*\*\*\* \*\*\*\*\*\*\*\*\*\*\*\*\*\*\*\*\*\*\*\*\*\*\*\*\*\*\*\*\*\*\*\*\*\*\*\*\*\*\*\*\*\*\*\*\*\*\*\*\*\*\*\*\*\*\*\*\*\*\*\*\* Loading issues metadata... ‐‐‐‐‐‐‐‐‐‐‐‐‐‐‐‐‐‐‐‐‐‐‐‐‐‐‐‐‐‐‐‐‐‐‐‐‐‐‐‐‐‐‐‐‐‐‐‐‐‐‐‐‐‐‐‐‐‐‐‐‐‐‐‐‐‐‐‐‐‐ Script Path: C:\inetpub\wwwroot\Database\Scripts Metadata Path: C:\inetpub\wwwroot\Database\Scripts\Metadata MetaUtil.exe: C:\inetpub\wwwroot\bin"\EAP.Tools.MetaUtil.EXE" Connection String: "Provider=SQLOLEDB;Data Source=.;Initial Catalog=issues\_meta;Integrated Security=SSPI" ‐‐‐‐‐‐‐‐‐‐‐‐‐‐‐‐‐‐‐‐‐‐‐‐‐‐‐‐‐‐‐‐‐‐‐‐‐‐‐‐‐‐‐‐‐‐‐‐‐‐‐‐‐‐‐‐‐‐‐‐‐‐‐‐‐‐‐‐‐‐ Updating core schema for issues\_meta Current xot\_schema\_version [nq‐op‐schema] = 4. Required version: 4 Msg 50000, Level 16, State 1, Server ISSUETRAK\_VM, Line 6 \*\*\* This version of nq‐op‐schema.sql has already been executed. \*\*\* Updating core schema for issues\_data Current xot schema version  $[nq$ -op-schema] = 0. Required version: 4 Adding xot\_api\_request\_log Adding xot\_api\_request\_log.[thread\_id] int NULL Adding xot\_api\_request\_log.[device\_type] varchar(100) NULL Adding xot\_api\_request\_log.[device\_os] varchar(100) NULL Adding xot api request log.[device os version] varchar(100) NULL Adding xot\_api\_request\_log.[machine\_nm] [varchar] (100) NULL Adding xot\_api\_request\_log.ip\_address Adding xot\_api\_request\_log.app\_version varchar(32) Adding xot\_api\_request\_log.related\_id, related\_guid, related\_int... Adding xot\_api\_request\_log.request\_duration

(NQ) meta‐schema.sql – contains the scripts to create the plaltform schema that is required for a database to act as the metadata repository.

(NQ) nq\_op\_schema.sql – contains the scripts to create platform specific operational schema in the meta database

#### **Content Notes**

Adding xot\_api\_request\_log.ack\_guid (indexed), is\_acked Adding xot\_service\_tokens.callback\_endpoint\_url varchar(1000) Adding xot\_device\_token.push\_token varchar(500) Adding xot\_device\_token.device\_os varchar(200) Adding xot\_device\_token.app\_version varchar(32) Adding xot\_device\_token.[device\_type] varchar(100) NULL Adding xot device token. [device os version] varchar(100) NULL Adding xot\_device\_token.updated\_dt Adding xot\_saved\_filters.usage... Adding xot\_saved\_filters.page\_element\_id... Altering xot saved filters.module key to 50 chars Adding xot\_saved\_filters.flt\_desc\_verbose. CREATING xot\_account\_log... add xot account log.error message... add xot\_account\_log.action\_taken\_by\_id... CREATING xot\_request\_log\_rollup... CREATING xot\_request\_log\_err\_rollup... CREATING xot\_tenant\_permissions... Creating xot\_view\_state table Creating xot\_imports table Creating xot\_adhoc\_list\_reports table add xot\_bookmarks.visits, updated\_dt... CREATING xot\_user\_permissions... Increased xot\_browser\_history.ip\_address 45 to cover ipv6 addresses (with ipv4 translations) Adding xot\_browser\_history.eap\_utkn. Adding xot\_failed\_sql\_log.data\_source\_key, attr\_bits... Adding xot\_alerts.delivery\_type\_id, auto\_close\_secs, css\_class... ‐‐‐‐‐‐‐‐‐‐‐‐‐‐‐‐‐‐‐‐‐‐‐‐‐‐‐‐‐‐‐‐‐‐‐‐‐‐‐‐‐‐‐‐‐‐‐‐‐‐‐‐‐‐‐‐‐‐‐‐‐‐‐‐‐‐‐‐‐‐ Loading application: issues ‐‐‐‐‐‐‐‐‐‐‐‐‐‐‐‐‐‐‐‐‐‐‐‐‐‐‐‐‐‐‐‐‐‐‐‐‐‐‐‐‐‐‐‐‐‐‐‐‐‐‐‐‐‐‐‐‐‐‐‐‐‐‐‐‐‐‐‐‐‐ EAP.MetaUtil.exe C:\inetpub\wwwroot\bin"\EAP.Tools.MetaUtil.EXE" -load C:\NetQuarry\Customers\IssueTrak\Database\Metadata\ "Provider=SQLOLEDB;Data Source=.;Initial Catalog=issues\_meta;Integrated Security=SSPI" issuetrak Loading application metadata: issuetrak Application metadata load failed. File does not exist: C:\NetQuarry\Customers\IssueTrak\Database\Metadata\issuetrak‐ application.meta ‐‐‐‐‐‐‐‐‐‐‐‐‐‐‐‐‐‐‐‐‐‐‐‐‐‐‐‐‐‐‐‐‐‐‐‐‐‐‐‐‐‐‐‐‐‐‐‐‐‐‐‐‐‐‐‐‐‐‐‐‐‐‐‐‐‐‐‐‐‐ Loading application: issuespr ‐‐‐‐‐‐‐‐‐‐‐‐‐‐‐‐‐‐‐‐‐‐‐‐‐‐‐‐‐‐‐‐‐‐‐‐‐‐‐‐‐‐‐‐‐‐‐‐‐‐‐‐‐‐‐‐‐‐‐‐‐‐‐‐‐‐‐‐‐‐ EAP.MetaUtil.exe C:\inetpub\wwwroot\bin"\EAP.Tools.MetaUtil.EXE" ‐load C:\NetQuarry\Customers\IssueTrak\Database\Metadata\ "Provider=SQLOLEDB;Data Source=.;Initial Catalog=issues\_meta;Integrated Security=SSPI" issuetrakpr Loading application metadata: issuetrakpr Module loaded: IssueTrakpr Loading modules for application: issuetrakpr Start: 11/2/2018 3:05:19 PM, End: 11/2/2018 3:05:19 PM. Elapsed: 0.046875 seconds. Application 'issuetrakpr' successfully loaded. ‐‐‐‐‐‐‐‐‐‐‐‐‐‐‐‐‐‐‐‐‐‐‐‐‐‐‐‐‐‐‐‐‐‐‐‐‐‐‐‐‐‐‐‐‐‐‐‐‐‐‐‐‐‐‐‐‐‐‐‐‐‐‐‐‐‐‐‐‐‐ Loading application: system ‐‐‐‐‐‐‐‐‐‐‐‐‐‐‐‐‐‐‐‐‐‐‐‐‐‐‐‐‐‐‐‐‐‐‐‐‐‐‐‐‐‐‐‐‐‐‐‐‐‐‐‐‐‐‐‐‐‐‐‐‐‐‐‐‐‐‐‐‐‐ EAP.MetaUtil.exe C:\inetpub\wwwroot\bin"\EAP.Tools.MetaUtil.EXE" -load C:\inetpub\wwwroot\Database\Scripts\Metadata "Provider=SQLOLEDB;Data Source=.;Initial Catalog=issues\_meta;Integrated Security=SSPI" system Loading application metadata: system Module loaded: system Loading modules for application: system Module loaded: activity\_log Module loaded: audit Module loaded: core\_components Module loaded: core\_navigators Module loaded: developer\_tools Module loaded: eap\_export Module loaded: eap\_package Module loaded: filters Module loaded: import Module loaded: password

Loading the IssueTrak meta data for the 'issuestrak' application into the issues\_meta database. Since this is the first time the script has been run. There is no 'IssueTrak' application and therefore the script fails at this point.

Loading the IssueTrak meta data for the 'issuetrakpr' application into the issues\_meta database. Since this is the first time the script has been run. There is no 'issuetrakpr' application and therefore the script fails at this point.

Loading the NQ platform metadata into the issues\_meta database.

Module loaded: password\_controls

#### NetQuarry - Issue Track Tutorial - Part 1.docx example 31 of 37

CREATING xot account log...

add xot\_account\_log.error\_message...

**Content Notes** Module loaded: postit Module loaded: reporting Module loaded: system Module loaded: tenanting Module loaded: user\_preference Module loaded: vocab BulkCopy: xmt\_modules. Rows: 17 BulkCopy: xmt\_datamappers. Rows: 49 BulkCopy: xmt\_fields. Rows: 581 BulkCopy: xmt\_text. Rows: 2635 BulkCopy: xmt\_properties. Rows: 1852 BulkCopy: xmt\_extensions. Rows: 37 BulkCopy: xmt\_pages. Rows: 55 BulkCopy: xmt\_page\_elements. Rows: 65 BulkCopy: xmt\_picklists. Rows: 52 BulkCopy: xmt\_picklist\_items. Rows: 109 BulkCopy: xmt\_components. Rows: 154 BulkCopy: xmt\_parameters. Rows: 1682 BulkCopy: xmt\_navigators. Rows: 10 BulkCopy: xmt\_nav\_targets. Rows: 35 BulkCopy: xmt\_scheduled\_tasks. Rows: 2 BulkCopy: xmt\_filters. Rows: 9 BulkCopy: xmt\_named\_filters. Rows: 2 BulkCopy: xmt\_obj\_profile\_permissions. Rows: 52 BulkCopy: xmt flavor names. Rows: 1 BulkCopy: xmt\_param\_types. Rows: 219 BulkCopy: xmt\_text\_types. Rows: 42 BulkCopy: xmt\_data\_types. Rows: 169 BulkCopy: xmt\_versions. Rows: 3 BulkCopy: xmt\_text\_type\_object\_type. Rows: 117 Start: 11/2/2018 3:05:20 PM, End: 11/2/2018 3:05:21 PM. Elapsed: 1.203125 seconds. Application 'system' successfully loaded. ‐‐‐‐‐‐‐‐‐‐‐‐‐‐‐‐‐‐‐‐‐‐‐‐‐‐‐‐‐‐‐‐‐‐‐‐‐‐‐‐‐‐‐‐‐‐‐‐‐‐‐‐‐‐‐‐‐‐‐‐‐‐‐‐‐‐‐‐‐‐ Metdata load complete ‐‐‐‐‐‐‐‐‐‐‐‐‐‐‐‐‐‐‐‐‐‐‐‐‐‐‐‐‐‐‐‐‐‐‐‐‐‐‐‐‐‐‐‐‐‐‐‐‐‐‐‐‐‐‐‐‐‐‐‐‐‐‐‐‐‐‐‐‐‐ \*\*\*\*\*\*\*\*\*\*\*\*\*\*\*\*\*\*\*\*\*\*\*\*\*\*\*\*\*\*\*\*\*\*\*\*\*\*\*\*\*\*\*\*\*\*\*\*\*\*\*\*\*\*\*\*\*\*\*\*\* \*\*\*\* UPDATING issues\_data SYSOP SCHEMA \*\*\*\* \*\*\*\*\*\*\*\*\*\*\*\*\*\*\*\*\*\*\*\*\*\*\*\*\*\*\*\*\*\*\*\*\*\*\*\*\*\*\*\*\*\*\*\*\*\*\*\*\*\*\*\*\*\*\*\*\*\*\*\*\* Current xot\_schema\_version [nq‐op‐schema] = 4. Required version: 4 Msg 50000, Level 16, State 1, Server ISSUETRAK\_VM, Line 6 \*\*\* This version of nq‐op‐schema.sql has already been executed. \*\*\* \*\*\*\*\*\*\*\*\*\*\*\*\*\*\*\*\*\*\*\*\*\*\*\*\*\*\*\*\*\*\*\*\*\*\*\*\*\*\*\*\*\*\*\*\*\*\*\*\*\*\*\*\*\*\*\*\*\*\*\*\* \*\*\*\* UPDATING issues\_logs SYSOP SCHEMA \*\*\*\* \*\*\*\*\*\*\*\*\*\*\*\*\*\*\*\*\*\*\*\*\*\*\*\*\*\*\*\*\*\*\*\*\*\*\*\*\*\*\*\*\*\*\*\*\*\*\*\*\*\*\*\*\*\*\*\*\*\*\*\*\* Current xot\_schema\_version [nq‐op‐schema] = 0. Required version: 4 Adding xot api request log Adding xot\_api\_request\_log.[thread\_id] int NULL Adding xot\_api\_request\_log.[device\_type] varchar(100) NULL Adding xot\_api\_request\_log.[device\_os] varchar(100) NULL Adding xot\_api\_request\_log.[device\_os\_version] varchar(100) NULL Adding xot\_api\_request\_log.[machine\_nm] [varchar] (100) NULL Adding xot\_api\_request\_log.ip\_address Adding xot\_api\_request\_log.app\_version varchar(32) Adding xot\_api\_request\_log.related\_id, related\_guid, related\_int... Adding xot api\_request\_log.request\_duration Adding xot\_api\_request\_log.ack\_guid (indexed), is\_acked Adding xot service tokens.callback endpoint url varchar(1000) Adding xot\_device\_token.push\_token varchar(500) Adding xot device token.device os varchar(200) Adding xot\_device\_token.app\_version varchar(32) Adding xot\_device\_token.[device\_type] varchar(100) NULL Adding xot\_device\_token.[device\_os\_version] varchar(100) NULL Adding xot device token.updated dt Adding xot saved filters.usage... Adding xot\_saved\_filters.page\_element\_id... Altering xot saved filters.module key to 50 chars Adding xot\_saved\_filters.flt\_desc\_verbose. (NQ) nq\_op\_schema.sql – for issues\_data database (NQ) nq\_op\_schema.sql – for issues\_log database

#### **Content**

#### **Notes**

add xot\_account\_log.action\_taken\_by\_id... CREATING xot\_request\_log\_rollup... CREATING xot\_request\_log\_err\_rollup... CREATING xot\_tenant\_permissions... Creating xot\_view\_state table Creating xot\_imports table Creating xot adhoc list reports table add xot\_bookmarks.visits, updated\_dt... CREATING xot\_user\_permissions... Increased xot\_browser\_history.ip\_address 45 to cover ipv6 addresses (with ipv4 translations) Adding xot\_browser\_history.eap\_utkn. Adding xot\_failed\_sql\_log.data\_source\_key, attr\_bits... Adding xot\_alerts.delivery\_type\_id, auto\_close\_secs, css\_class... \*\*\*\*\* UPDATING issues data OP SCHEMA \*\*\*\*\*\* \*\*\*\*\* UPDATING schema \*\*\*\*\*\* \*\*\*\*\*\* \*\*\*\*\* UPDATING indexes \*\*\*\*\*\* \*\*\*\*\* IIPDATTNG views \*\*\*\*\* UPDATING procs \*\*\*\*\*\* \*\*\*\*\* UPDATING operational data \*\*\*\*\*\* CREATE TABLE [dbo]. [schema\_upgrade\_versioning] Performing update for SEED\_COMPANY (1 row affected) Performing update for SEED\_DOC\_TYPES (3 rows affected) Performing update for SEED\_ADMIN\_USER (1 row affected) (1 row affected) (1 row affected) (1 row affected) Performing update for SEED PROJECT (1 row affected) (9 rows affected) (5 rows affected) (1 row affected) (8 rows affected) (3 rows affected) (11 rows affected) Press any key to continue  $\ldots$ 

(IT) issues\_data-alter-schema.sql contains schema scripts for creating operational tables

(IT) issues\_data-indexes.sql contains scripts for creating indexes on operational tables

(IT) issues data-views.sql - contains scripts for creating views on operational tables

(IT) issues\_data-procs.sql - contains scripts for creating stored procedures on operational tables

(IT) issues\_data-op-updates.sql contains scripts for seeding data into operational tables

Script has a pause for you to review the results of the database load

#### Note that the script is re-entrant and destructive. If you have metadata in the issues meta database it will be lost upon running the script.

As your project grows, the length of the output will also grow. It is recommended that you increase the storage buffer of your command prompt window. On Title bar of command window, right click and choose properties.

On the layout tab, make sure your Screen Buffer Size height is set to the maximum 9999

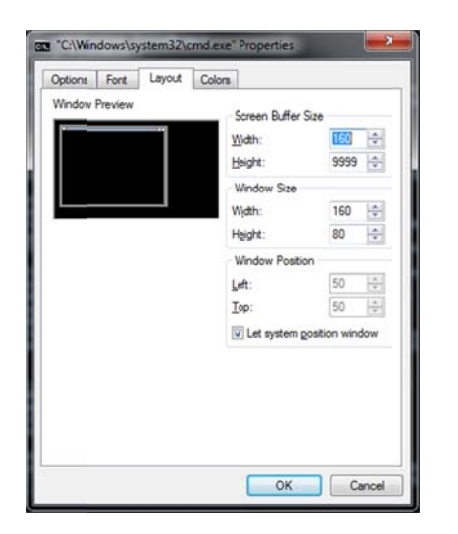

## **Setting Database Permissions**

To ensure you can connect to the databases you just created, we need to set the appropriate database permissions. Here, we are going to assume that you are an administrator on your computer.

Open SQL Studio and Expand the Security and Logins. Select the NT AUTHORITY\NETWORK SERVICE user, or the user you have chosen as the identity of your app pool.

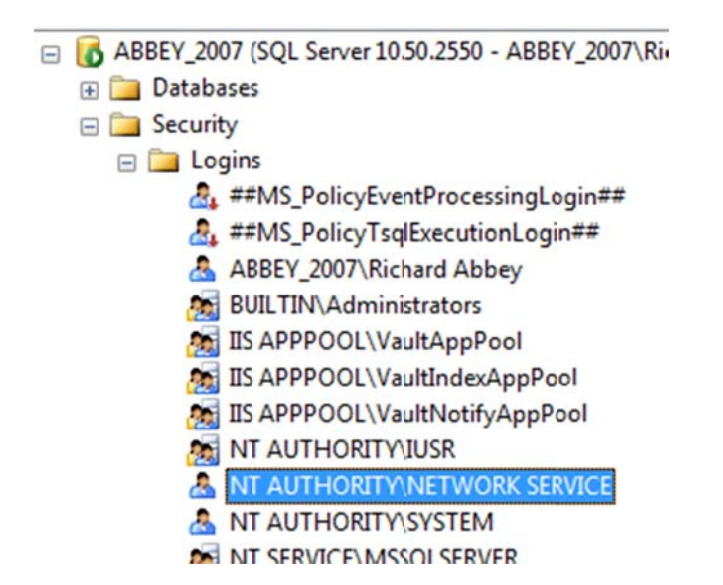

Right click on this Login and choose Properties. Select the User Mappings option.

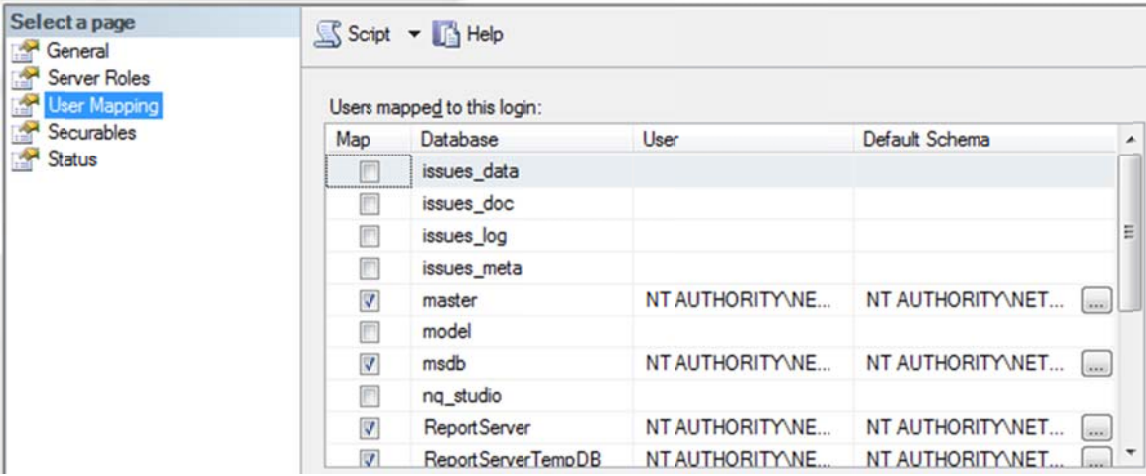

For each of the highlighted databases, ensure the membership role is set to db\_owner

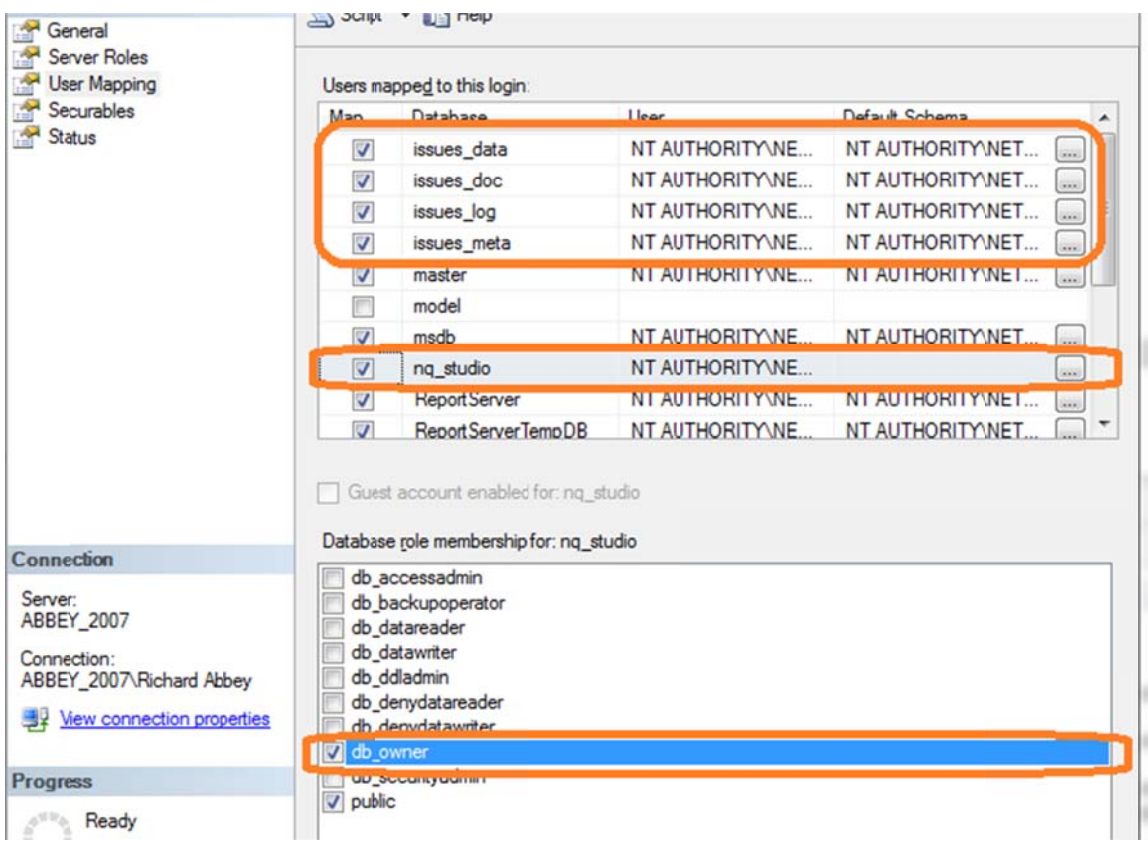

Click OK. Repeat this same process for the Login, BUILTIN\Administrators

## **Setting Folder Permissions**

The last step to perform before continuing with the creation of the IssueTrak application is to ensure that various folders exist and have the necessary access permissions.

For all folders quoted below. Ensure that both your current logon credentials AND the user specified as the application pool Identity (e.g. NT AUTHORITY\NETWORK SERVICE) has full access permissions. If the folder does not exist. Create the folder and set the appropriate permissions. If the folder is empty, then create an empty text file (such as

one called "do not delete.txt"). This will ensure the folder is not deleted when the platform is re-installed (and therefore requiring you to re-map the permissions).

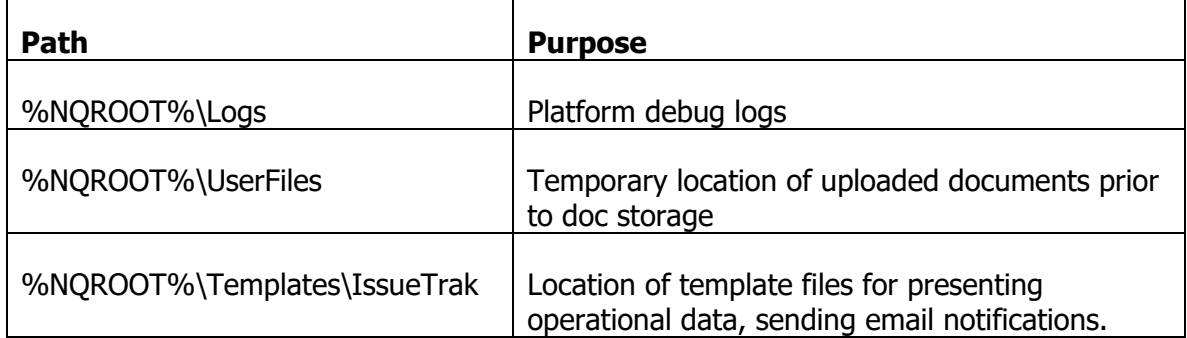

# **IssueTrak Requirements**

The application solves a simple software issue tracking problem. In this application, there are two important objects, an "issue" and an "individual." The issue holds information about the issue, the individual models information about a user in the system.

The basic requirements are as follows:

- Users of the system are authenticated using a directory managed by the application.
- Issues should be entered with a minimum of information description, type, severity. The rest of the information should default to reasonable values.
- Issues can be related to each other. This relationship may be specified as related, duplicate, dependency. Relationships are displayed only in one direction.
- The Issue must support attachments and free text notes.
- The Issue and Individual objects should track the last updated user and last updated date/time.
- Changes to Issue status should result in an email notification.
- Changes to major objects should be audited.
- Provide the ability to import and export individuals and issues from /to external systems.
- Send arbitrary emails to individuals in the system.
- Showcase the flexibility of the platform metadata and richness of the extension model.

# **Next Steps**

You have now set up the NetQuarry Platform and prepared your computer to create the IssueTrak application. Proceed to the next document, NetQuarry – IssueTrak Tutorial – Part2, where we will describe how to create the basics of the IssueTrak application through metadata.